**CardioScreen® 1000 Instruções de uso**

#### **CardioScreen® 1000 Instruções de uso**

Revisão do documento 15 (17. 11. 2021)

#### **medis. Medizinische Messtechnik GmbH**

Werner-von-Siemens-Strasse 8 D-98693 Ilmenau Alemanha Tel: +49 - 36 77 - 46 29-0 Fax: +49 - 36 77 - 46 29-29 support@medis.company www.medis.company

Entre em contato conosco em caso de dúvidas sobre a aplicação, método de medição ou questões técnicas. Em todas as correspondências, sempre inclua o número de série do produto indicado na rotulagem do mesmo. Informações adicionais podem ser encontradas em nossa página da web.

Copyright © 2021 medis. Medizinische Messtechnik GmbH, Ilmenau, Germany. All rights reserved.

## $C$  $C$ 0197

## Tabela de conteúdo

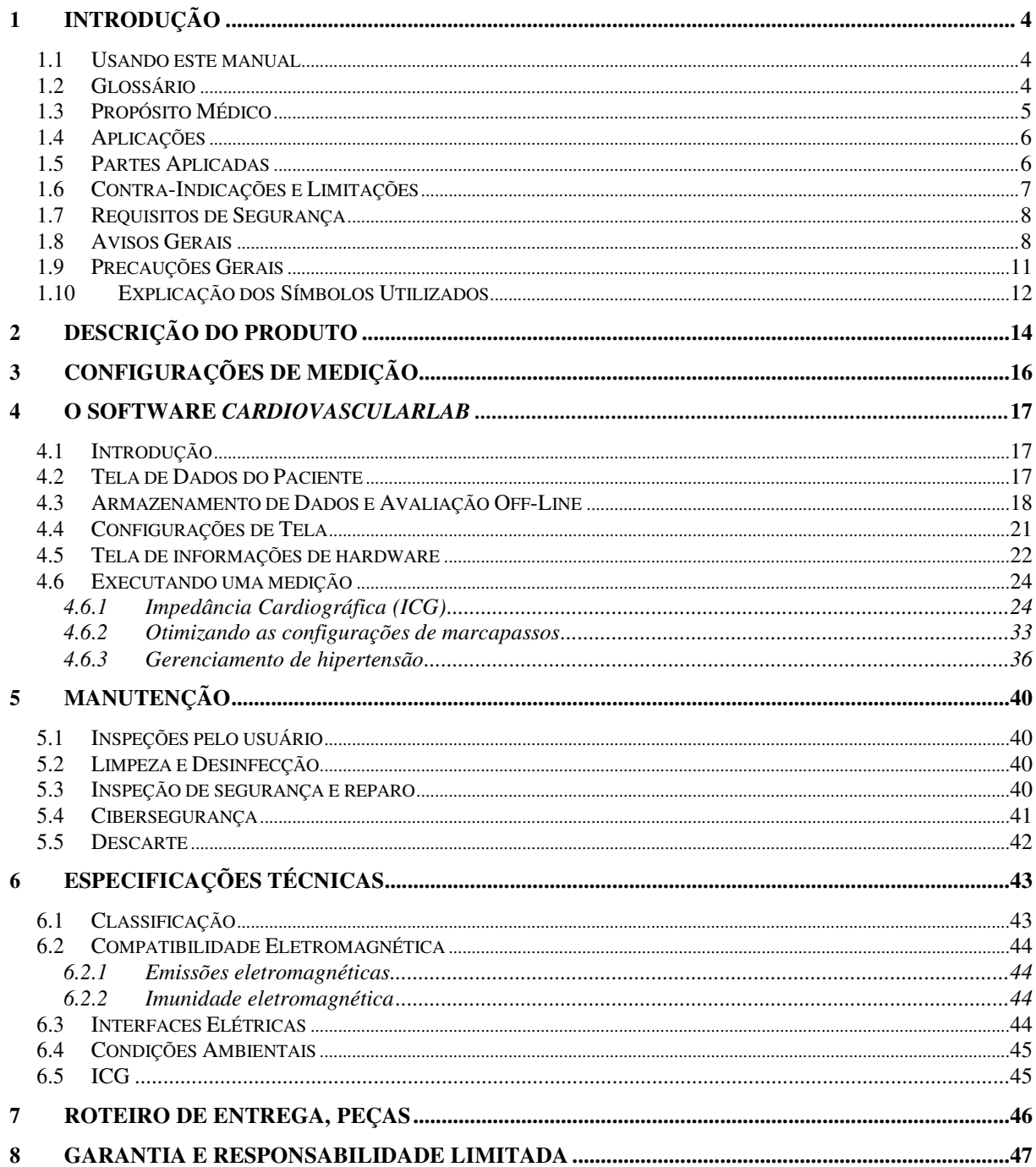

# **1 Introdução**

### **1.1 Usando este manual**

Este manual descreve o produto CardioScreen 1000 e seus métodos de utilização. Leia o manual com atenção antes de desembalar, instalar ou usar o produto. Caso você tenha alguma dúvida sobre essas instruções, entre em contato com nossos serviços de suporte antes de usar o produto. As informações de contato podem ser encontradas no início deste manual.

As seguintes convenções são adotadas neste manual:

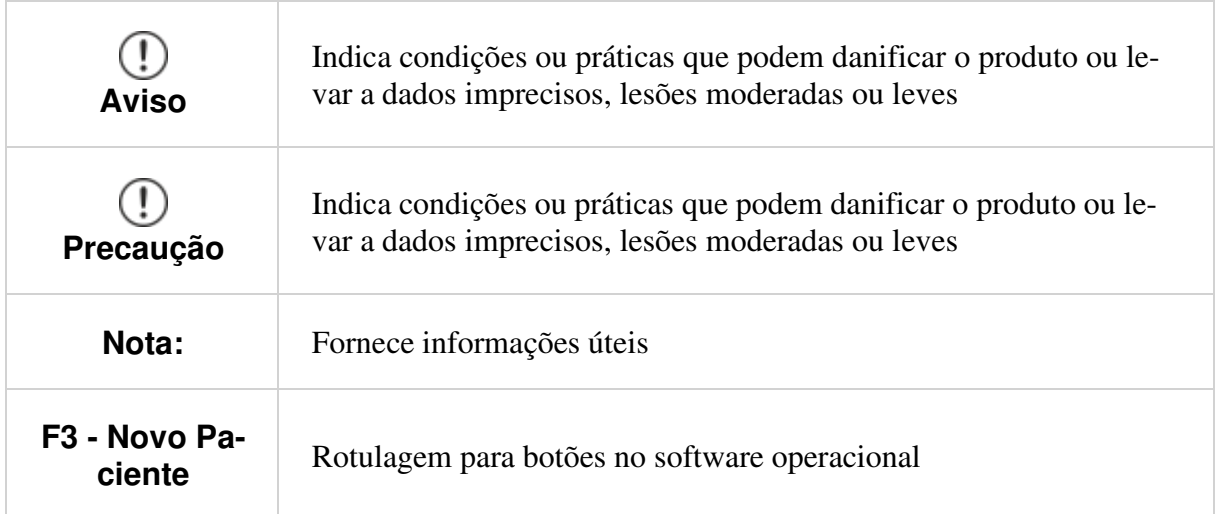

## **1.2 Glossário**

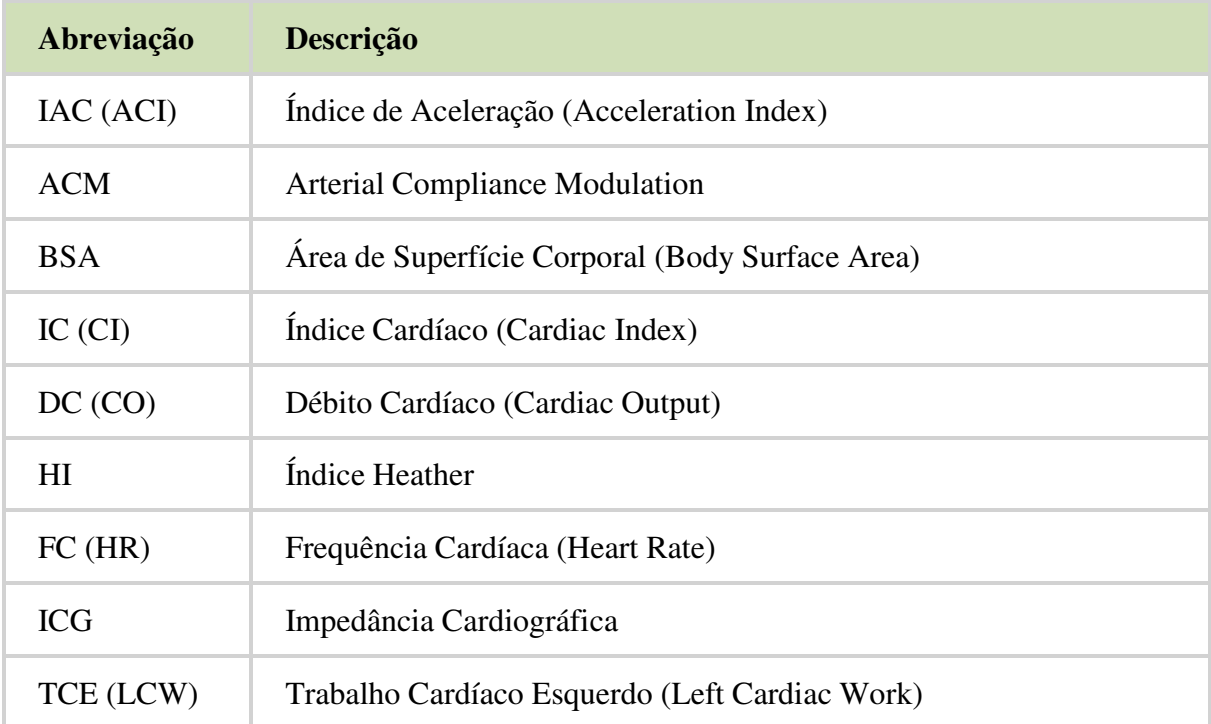

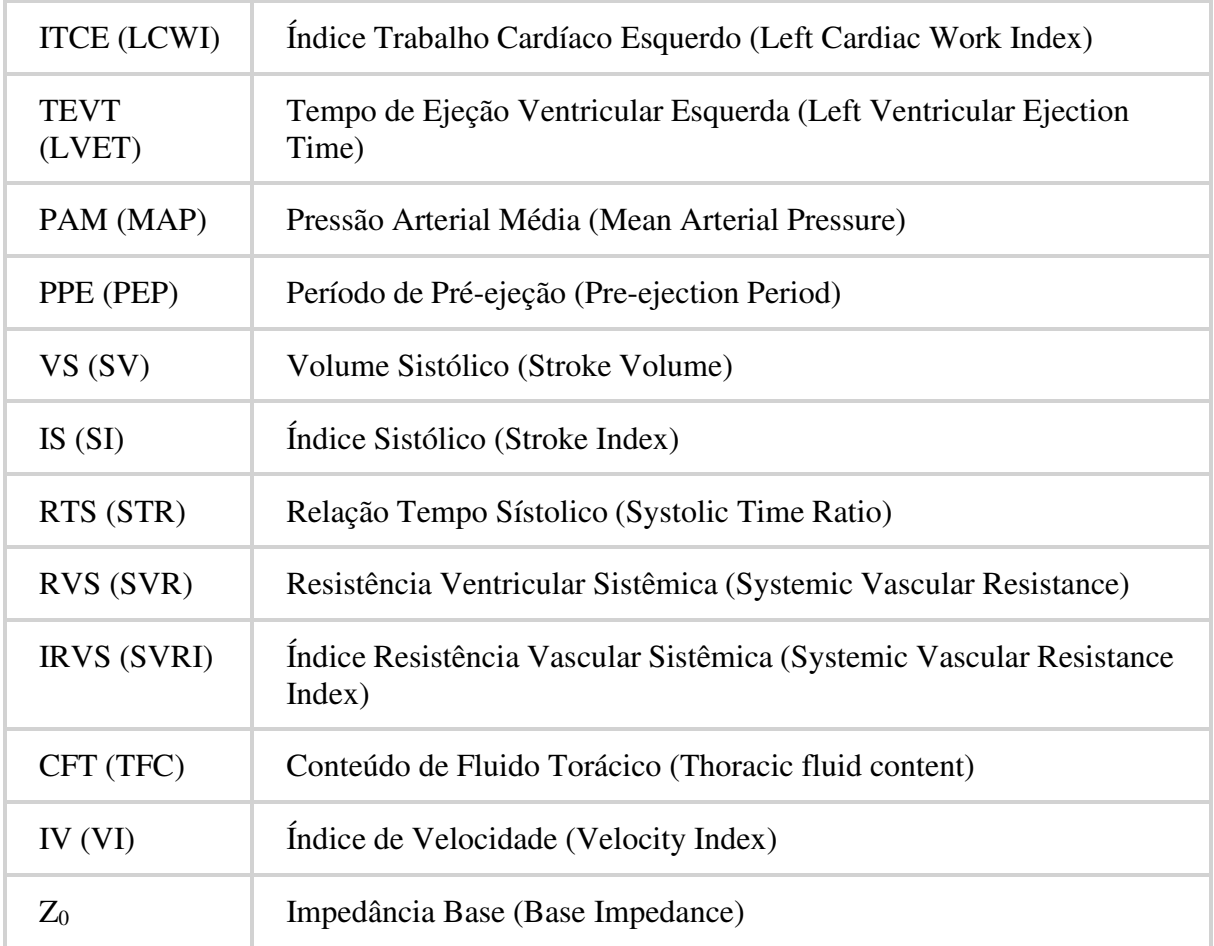

### **1.3 Propósito Médico**

O produto CardioScreen 1000 destina-se a medições não invasivas e monitoramento de parâmetros hemodinâmicos de pacientes com idade superior a 13 anos, com mais de 130 cm de altura e peso acima de 34 kg em hospitais e outras instalações profissionais de saúde sob os cuidados de um profissional de saúde qualificado.

O produto é baseado na Cardiografia de Impedância, onde as variações síncronas de pulso do fluxo sanguíneo e do volume na aorta torácica são determinadas e usadas para calcular diferentes parâmetros hemodinâmicos. Mais especificamente, com cada batida do coração, o volume e a velocidade do sangue na aorta mudam. Isso produz uma mudança na resistência elétrica (impedância) do tórax à corrente elétrica alternada. A mudança na impedância ao longo do tempo pode ser usada para calcular o Volume Sistólico (VS) e vários outros parâmetros hemodinâmicos importantes. O dispositivo de medição usa quatro sensores, que são colocados no lado esquerdo do pescoço e tórax do paciente. A maioria dos sensores superior e inferior (os sensores externos) são usados para aplicar uma constante muito baixa e uma corrente alternada de alta frequência (1,5 mA, 86 kHz) que é imperceptível para o paciente. Os outros sensores (internos) são usados para medir uma variação de voltagem com o fluxo sanguíneo na aorta e um sinal semelhante a um eletrocardiograma com uma derivação não padrão. Nessas instruções, a abreviatura ECG é usada para esse sinal.

O sensor de lóbulo da orelha ACM (Modulação de Conformidade Arterial) fornece um sinal de onda de pulso adicional a ser usado para fins de sincronização se o sinal de ECG for insuficiente.

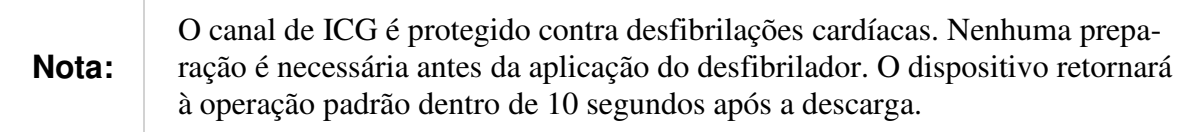

As seguintes funções de medição são possíveis com o sistema:

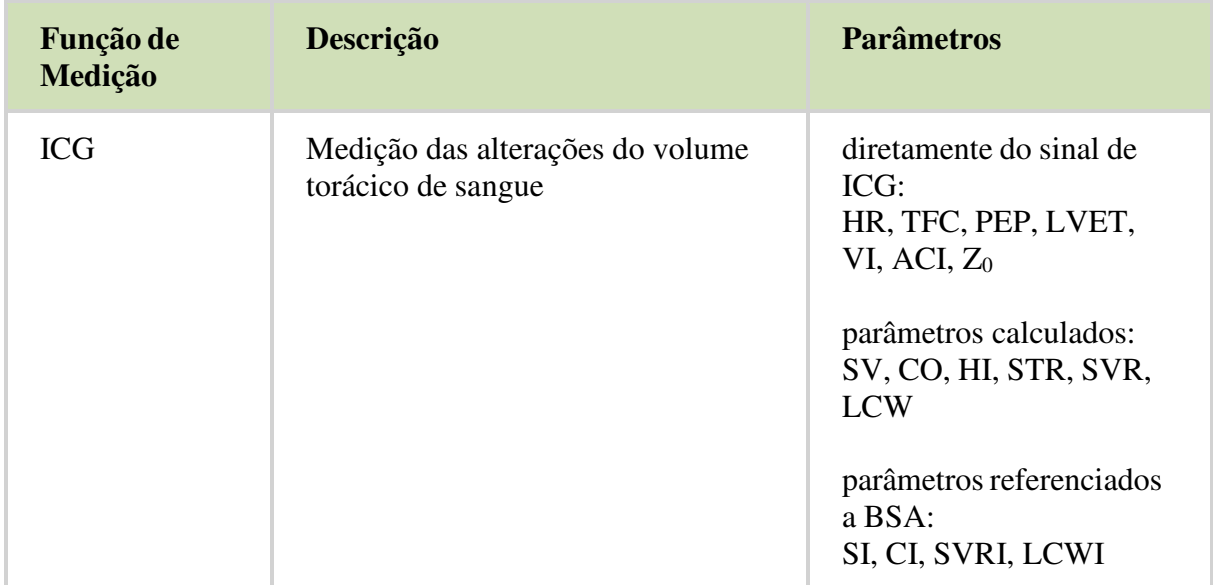

### **1.4 Aplicações:**

O dispositivo de medição suporta as seguintes aplicações médicas:

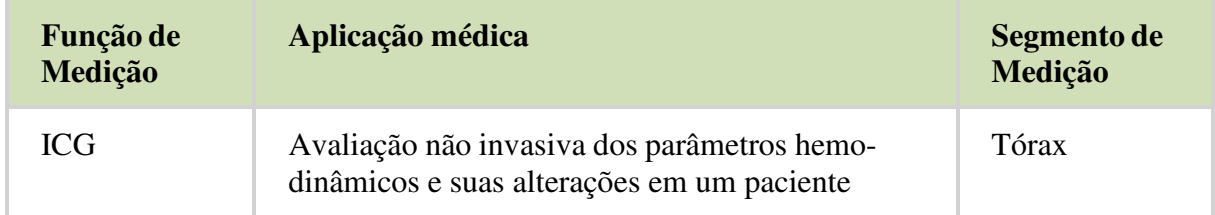

## **1.5 Partes Aplicadas**

Durante a medição, o cabo de ICG do paciente com fios de eletrodo, eletrodos e o sensor ACM são aplicados ao paciente.

Os números de peça apropriados podem ser encontrados na seção "Roteiro de Entrega, Peças".

### **1.6 Contra-Indicações e Limitações**

 $(1)$ 

 $(!)$ 

**Aviso:** As seguintes condições são contra-indicações relativas ao uso do dispositivo:

- Pessoas com idade abaixo de 13 anos
- Pessoas com peso abaixo de 34 kg
- Pessoas menores que 1,30m
- Marcapasso que utiliza sensor de impedância ou outros que podem ser influenciados pela corrente de medição de ICG
- Ambiente de Ressonância Magnética (RM)
- O sinal semelhante a um eletrocardiograma (ECG) não deve ser usado para fins de diagnóstico

**Precaução:** O dispositivo permite o exame de pacientes em repouso. No entanto, os parâmetros específicos só podem ser usados se as curvas derivadas tiverem qualidade de sinal suficiente e estiverem livres de interferência.

Portanto, é sempre necessário observar as curvas derivadas e verificar os marcadores inseridos na curva quanto ao seu correto posicionamento, pois esses marcadores identificam os pontos da curva detectados automaticamente a partir dos quais os parâmetros são calculados.

O sinal de medição de ICG deve ser forte o suficiente, ou seja, pelo menos uma barra cinza no indicador de sinal e formas de onda suaves sem interferência.

As seguintes condições representam outras exclusões, pois podem prejudicar a precisão do sistema de medição ou causar outros riscos:

- Choque séptico
- Anormalidades anatômicas, por exemplo: regurgitação da válvula aórtica e defeito do septo, prótese aórtica, shunts cardíacos, esclerose aórtica grave e bombas intra-aórticas
- Hipertensão grave (PAM> 130 mmHg)
- Arritmia cardíaca
- Taquicardia acima de 200 batimentos por minuto
- Movimento do paciente, fala, tensão, tremores ou posição incorreta para o exame, uma vez que alteram o estado fisiológico do paciente
- Balão aórtico ou bomba de balão aórtico
- Posição incorreta do paciente
- Colocação ou posição incorreta das peças aplicadas

• Aplicação de partes aplicadas (por exemplo, sensores) a uma ferida, uma queimadura ou uma área infectada

## **1.7 Requisitos de Segurança**

Todas as pessoas que usam o produto devem ser treinadas pelo fabricante ou seus representantes e compreender o método de medição e a operação do produto.

De acordo com a Diretiva de Dispositivos Médicos (MDD) / Regulamentação de Dispositivos Médicos (MDR), o dispositivo de medição pertence à classe IIa e, portanto, não se destina ao monitoramento de parâmetros fisiológicos vitais, onde a natureza das variações é tal que pode resultar em resultados imediatos perigo para o paciente.

No caso de distúrbios eletromagnéticos (EM) causados por eventos como descargas eletrostáticas (ESD), campos de alta frequência (HF) ou telecomunicações, os sinais medidos podem ser influenciados e perturbados, o que pode ser visto nas curvas exibidas como interferências, picos ou curvas irregulares. Nesses casos, a precisão dos parâmetros estimados pode ser limitada, de modo que não devem ser usados para fins de diagnóstico. Recomenda-se evitar situações em que tais interferências possam ocorrer.

Qualquer caso de incidente grave que ocorra em relação ao sistema de medição deve ser comunicado ao fabricante e à autoridade competente do Estado-Membro em que o utilizador e / ou paciente está estabelecido.

### **1.8 Avisos Gerais**

- **Aviso:** Leia este manual atentamente antes de utilizar o produto.
- $\mathcal{L}$ **Aviso:** O uso impróprio do produto pode representar um perigo para o paciente. Leia atentamente os capítulos de Avisos e Cuidados deste manual antes de usar o produto.
- **Aviso:** O dispositivo de medição funciona exclusivamente em conexão com um  $\left( \mathbf{I} \right)$ computador de acordo com EN 60601-1, que lida com o controle do dispositivo, avaliação e armazenamento de dados e que foi aprovado pelo fabricante.
- **Aviso:** O dispositivo de medição, o computador com o software CardioVascular- $\left( \mathbf{I} \right)$ Lab e os acessórios constituem um sistema elétrico médico ("sistema de medição").
- **Aviso:** A instalação e colocação no mercado do sistema de medição só pode ser re- $\left( \left| \right| \right)$ alizada por pessoal autorizado de acordo com EN 60601-1, capítulo 16.
- **Aviso:** Não modifique este equipamento sem a autorização do fabricante.
- $\mathcal{D}$ **Aviso:** O dispositivo não contém peças cuja manutenção possa ser feita pelo usuário. A desmontagem ou abertura da caixa causará risco de alta tensão.
- $(!)$ **Aviso:** O sistema de medição deve ser sempre mantido em condições de funcionamento seguras e confiáveis e deve ser verificado regularmente. Consulte o capítulo a seguir para obter instruções:"Manutenção".
- $(1)$ **Aviso:** Não use quaisquer componentes do sistema, cabos de alimentação, acessórios, cabos ou sensores danificados. Isso pode levar a medições imprecisas e pode danificar o produto. Antes de usar o produto, verifique se há algum dano.
- **Aviso:** Use apenas acessórios, cabos de alimentação, sensores e cabos especifica- $\circ$ dos pela Medis. O uso de outros que não os especificados pode resultar em ferimentos, medições imprecisas, aumento de emissão, afetar negativamente o desempenho de EMC ou danos ao produto.
- $\circled{r}$ **Aviso:** Certifique-se de que todos os fios, tubos e cabos estejam bem organizados para reduzir os riscos de ferimentos aos usuários, pacientes e danos ao equipamento.
- **Aviso:** O uso do produto é restrito a um paciente por vez.  $\left( \left| \right. \right)$
- **Aviso:** O dispositivo de medição pertence à classe de aplicação BF. Portanto, as  $\left( \mathbf{I} \right)$ partes aplicadas podem ser aplicadas livremente na superfície do corpo. O contato direto com o coração ou a circulação sanguínea não é permitido.
- $(\mathrm{I})$ **Aviso:** A aplicação durante operações no tórax aberto não é permitida.
- $\circled{r}$ **Aviso:** Os eletrodos / sensores não devem estar em contato direto com outros materiais eletricamente condutores.
- $\circ$ **Aviso:** O produto não se destina a ser usado durante a eletrocirurgia ou durante exposição do paciente a correntes de alta frequência, pois isso pode levar a medições imprecisas.
- $\left( \mathbf{I}\right)$ **Aviso:** Pacientes com marcapassos só podem ser examinados com o sistema de medição se uma influência na função do marcapasso puder ser excluída com segurança. Pacientes com marcapasso responsivo à frequência (marcapasso de ventilação por minuto) não devem usar a medição de ICG.
- **Aviso:** As partes aplicadas (por exemplo, sensores) podem ser aplicadas apenas na  $\left( \mathbf{I}\right)$ pele saudável, mas não sobre uma ferida, uma área queimada ou infectada.
- **Aviso:** O produto não está protegido contra substâncias explosivas. Portanto, não use o produto de medição na presença de anestésicos ou gases inflamáveis.
	- **Aviso:** Não exponha o produto a um ambiente de ressonância magnética (RM).
		- O produto pode apresentar risco de lesão devido à presença de materiais ferromagnéticos que podem ser atraídos pelo núcleo do magneto da RM.
- Lesões térmicas e queimaduras podem ocorrer devido aos componentes de metal do produto que podem aquecer durante o exame de RM.
- O produto pode gerar interferências na imagem da RM.
- O prdouto pode não funcionar corretamente devido a fortes campos magnéticos e de radiofrequência gerados pelo scanner de RM.
- **Aviso:** Para garantir que o sistema de medição funcione com segurança, não o ex- $\left( \mathbf{I} \right)$ ponha a níveis elevados de umidade.
- **Aviso: Risco de choque ou incêndio.** Não exponha o produto à água ou líquidos,  $(1)$ exceto para limpar com um pano úmido. Não permita que água ou outros líquidos penetrem nos conectores ou aberturas ou entrem em contato com o conector de alimentação. No caso de entrada de água ou outros líquidos na caixa, o produto deve ser desconectado imediatamente. Não opere o produto em banheiros ou outras áreas onde possa haver respingos de água.
- $\circled{r}$ **Aviso:** Para evitar o risco de choque elétrico, o sistema de medição só pode ser conectado a uma fonte de alimentação com condutor de proteção.
- $\left( \mathbf{I} \right)$ **Aviso:** Não use nenhuma tomada múltipla para conectar o sistema de medição à rede elétrica. Isso pode causar riscos elétricos ao paciente ou aos usuários.
- $\circled{r}$ **Aviso:** O sistema de medição não deve ser instalado em uma superfície que emita calor.
- **Aviso:** Não conecte o PC acessório a uma rede de dados nem habilite a comuni- $\circ$ cação sem fio. Isso só é permitido no caso de um caso de serviço autorizado pela Medis ou apenas para realizar atualizações do sistema operacional (ver seção: "Cibersegurança").
- $\left( \mathbf{I} \right)$ **Aviso:** Apenas pessoal autorizado tem permissão para instalar um acesso permanente à rede. Um módulo para separação galvânica da rede é necessário para uma conexão com fio Medis part-No. VS5107).
- **Aviso:** Nenhum dispositivo adicional pode ser conectado ao PC do sistema de me- $\left( \mathbf{I} \right)$ dição. As exceções são mídias de armazenamento USB para fins de backup. Nesse caso, deve-se garantir proteção suficiente contra vírus e malware.
- **Aviso:** Siga também as instruções de uso e as instruções de advertência e segurança  $\circled{r}$ do computador fornecido.

### **1.9 Precauções Gerais**

- $\circled{r}$ **Precaução:** Não exponha os sensores e cabos a impactos mecânicos ou térmicos. Evite temperaturas acima de 40 ° C (100 ° F).
- $\mathbb{D}$ **Precaução:** Não dobre, dobre ou torça os cabos, tubos e conectores. Não use força excessiva ao conectar.
- **Precaução:** A radiação eletromagnética, por exemplo, de comunicação ou outro  $(!)$ equipamento de alta frequência (incluindo seus acessórios) nas proximidades (<30 cm) do sistema de medição e seus acessórios pode perturbar o sinal medido e influenciar a precisão do produto. Portanto, mantenha uma distância adequada entre o produto e esse tipo de equipamento.
- $\circled{r}$ **Precaução:** Os cabos do sensor devem ser colocados de forma que a interferência do sinal com outros sistemas de medição ou cabos de alimentação seja evitada. Portanto, os cabos de diferentes sistemas de medição devem ser posicionados separadamente e não devem se cruzar, se possível.
- $\left( \mathbf{I} \right)$ **Precaução:** Se, em caso de radiação eletromagnética, o software apresentar um comportamento inesperado, ele deverá ser reiniciado.
- $\circ$ **Precaução:** A unidade não deve ser usada próxima ou empilhada com outras unidades, pois isso pode ter influência em seu funcionamento. Se tal situação não puder ser evitada, o comportamento de todas as unidades deve ser observado cuidadosamente para garantir que todos os sistemas estejam funcionando corretamente.
- $\mathcal{D}$ **Precaução:** Não instale nenhum outro software no PC acessório. Isso pode desativar o produto.
- Precaução: Faça backups regulares de seus dados medidos. Isso permite que você recupere os dados em caso de exclusão indesejada.
- $\circled{r}$ **Precaução:** As representações gráficas (mapas, barras coloridas, etc.) dos parâmetros fisiológicos do paciente conforme são mostrados pelo software CardioVascularLab são ferramentas para mostrar as relações entre determinados parâmetros fisiológicos ou a evolução temporal dos parâmetros e não apresentam qualquer terapia ou sugestões para terapia.

## **1.10 Explicação dos Símbolos Utilizados**

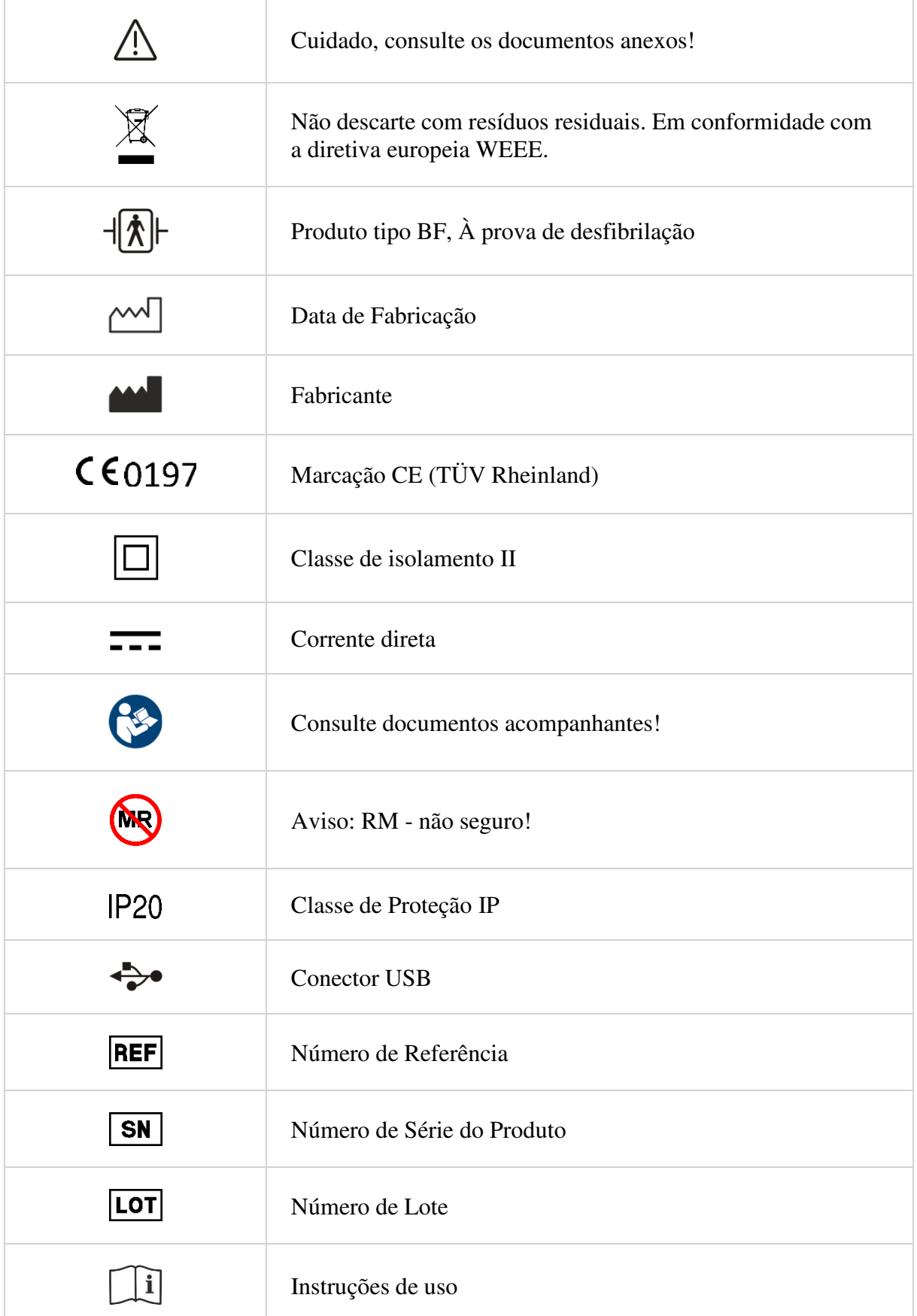

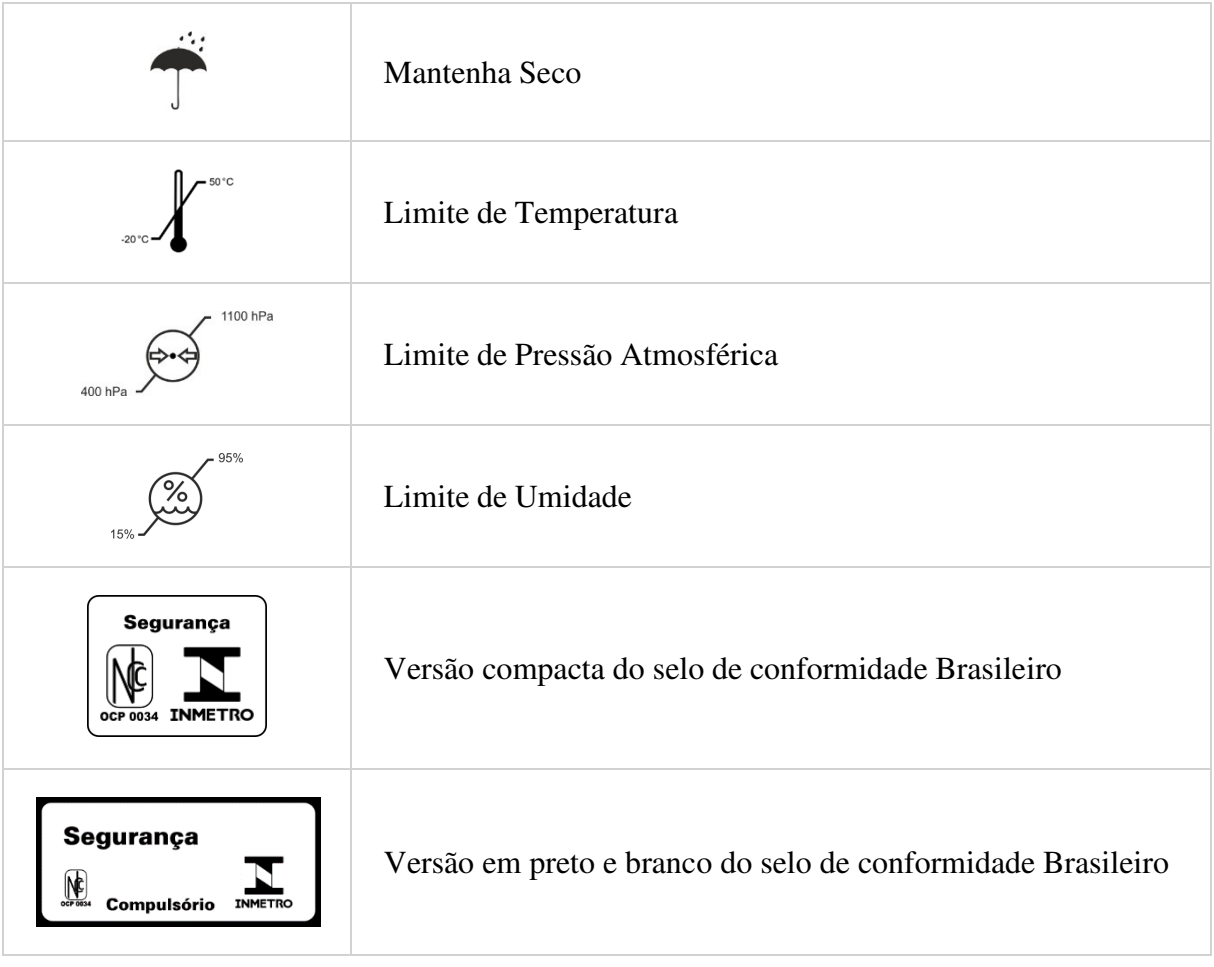

## **2 Descrição do Produto**

A imagem a seguir mostra a parte frontal do produto:

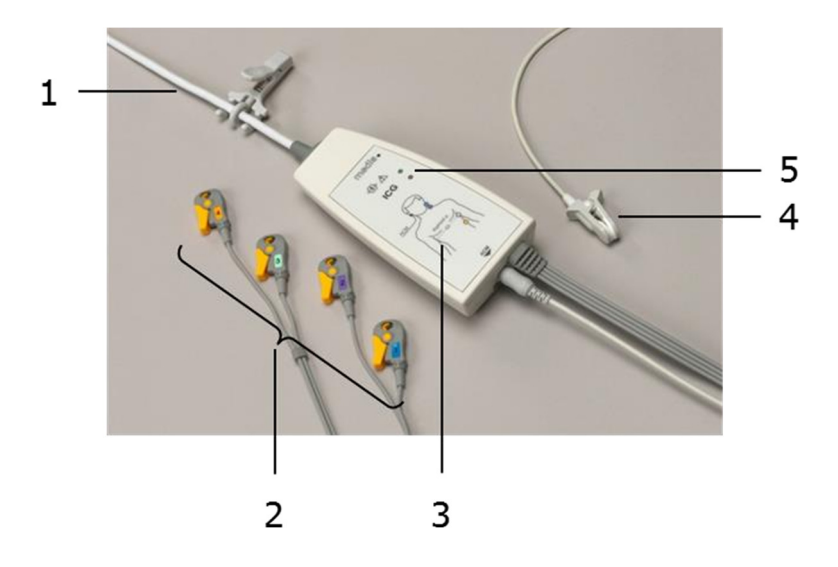

- 1. Cabo de conexão USB
- 2. Eletrodo de ICG com sensor tipo clip
- 3. Aplicação de sensores ICG e ACM
- 4. Sensor de lóbulo ACM
- 5. LEDs de status

A remoção do conector USB do PC acessório desconecta todos os pólos da rede elétrica.

A etiqueta de identificação está localizada na parte inferior do produto.

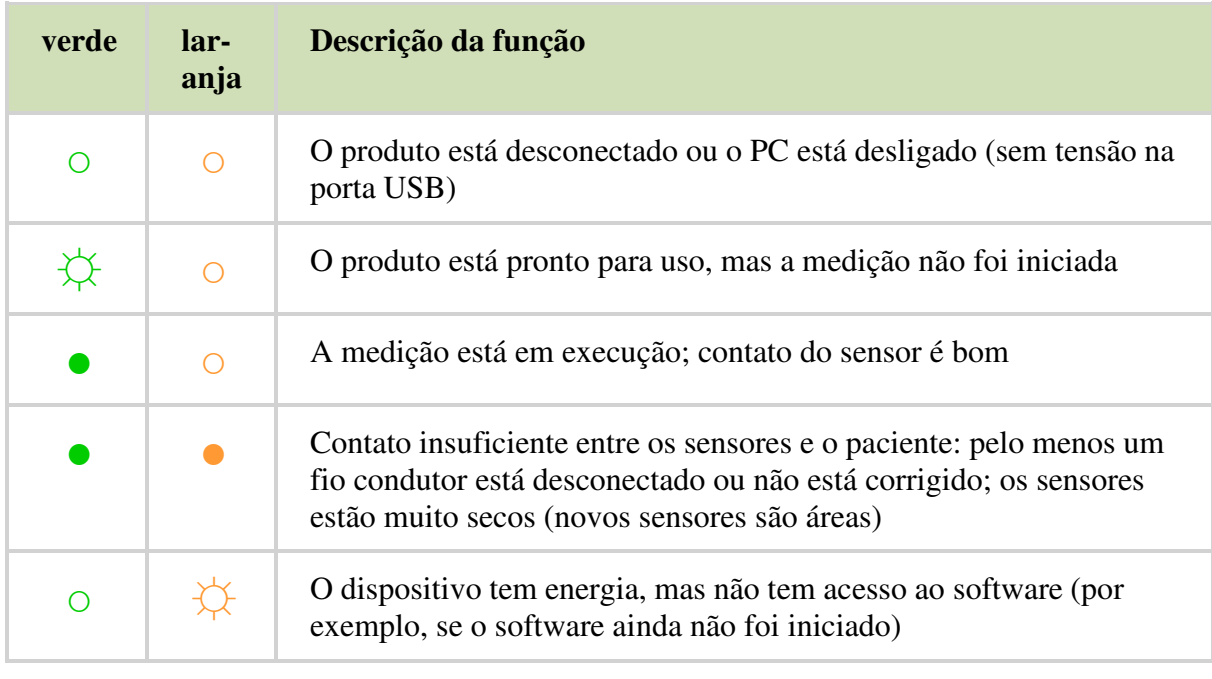

Dois LEDs de status (verde e laranja) têm o seguinte significado:

Legenda:  $\circ$  LED desligado  $\overleftrightarrow{\downarrow}$  LED piscando  $\bullet$  LED ligado

# **3 Configurações de Medição**

**Aviso:** A instalação e colocação no mercado do sistema de medição só pode ser re- $\left( \mathbf{I} \right)$ alizada por pessoal autorizado de acordo com EN 60601-1, capítulo 16.

Para iniciar uma medição, as seguintes etapas são necessárias:

- 1. Inicie o PC do sistema de medição. Após a inicialização, o software CardioVascular-Lab inicia automaticamente e o dispositivo de medição muda do modo de espera para o modo operacional.
- 2. Conecte as partes aplicadas necessárias (por exemplo, sensores) ao paciente de acordo com a função de medição desejada.
- 3. Selecione a função de medição desejada no software CardioVascularLab e insira os dados do paciente.
- 4. Realize uma medição conforme descrito na seção "Executando uma medição".
- 5. Remova os sensores suavemente do paciente.
- 6. Limpe o produto de acordo com a seção "Limpeza e Desinfecção".
- 7. Desligue o PC. Isso fecha o software CardioVascularLab e coloca o dispositivo de medição em espera.

# **4 O Software CardioVascularLab**

## **4.1 Introdução**

 $(!)$ 

O software CardioVascularLab faz parte do sistema de medição e do escopo de entrega. Ele controla o dispositivo de medição e calcula os parâmetros fisiológicos desejados. Os dados de medição podem ser salvos mediante solicitação.

O software é iniciado automaticamente quando o computador é ligado. Alternativamente, ele pode ser iniciado clicando duas vezes no ícone do programa:

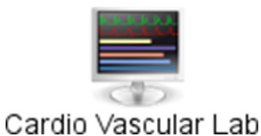

**Aviso:** Nenhum software adicional pode ser instalado no PC do sistema de medição.

### **4.2 Tela de Dados do Paciente**

Depois de iniciar o software, a tela de dados do paciente é exibida:

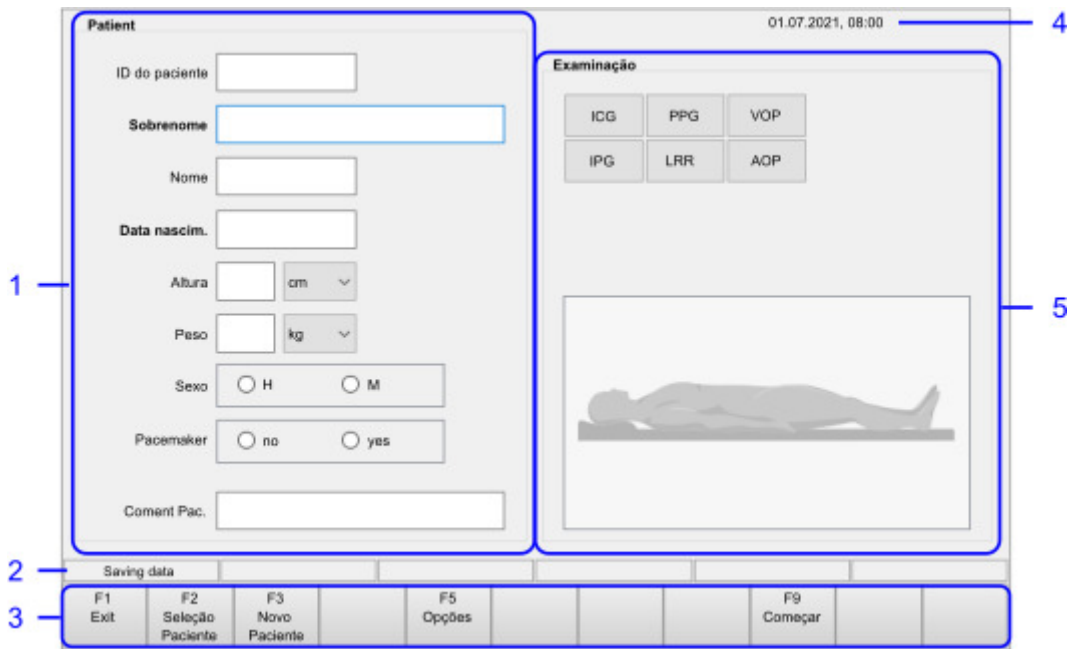

Esta tela contém os seguintes campos:

1. Campo de entrada de dados. Os dados obrigatórios são identificados em negrito. A data de nascimento e o nome do paciente são usados para identificar os dados armazenados no banco de dados.

- 2. A barra de status
- 3. Teclas de função para controlar o software. Essas teclas podem ser operadas com o mouse, com o painel de toque ou com as teclas de função do teclado.
- 4. Exibição da data e hora atuais
- 5. Seleção da função de medição desejada. As funções de medição disponíveis para seleção dependem dos acessórios disponíveis e dos sensores conectados.

As seguintes teclas de função estão disponíveis:

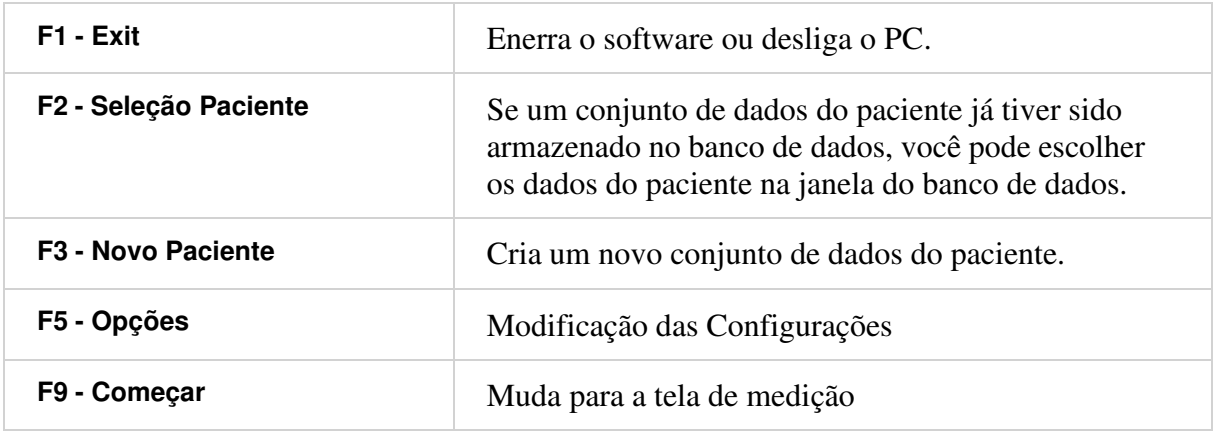

**Aviso:** Sempre que um novo paciente for conectado ao produto, crie um novo con- $\circled{r}$ junto de dados de paciente pressionando o botão F3 - Novo paciente. Caso contrário, você apenas modifica os dados do último paciente medido.

### **4.3 Armazenamento de Dados e Avaliação Off-Line**

O software armazena todos os dados e medidas do paciente em um banco de dados. Se novos dados do paciente forem inseridos, um novo arquivo do paciente será criado. Ao inserir um paciente que já está no banco de dados - o sobrenome e a data de nascimento devem coincidir - o usuário é questionado se é um novo paciente ou se outra medida deve ser adicionada ao paciente que já está no banco de dados.

Pressionando F2 - Selecionar paciente na Tela de Dados do Paciente, aparece a Tela do Banco de Dados, na qual é possível selecionar um paciente para avaliação offline ou para uma nova medição:

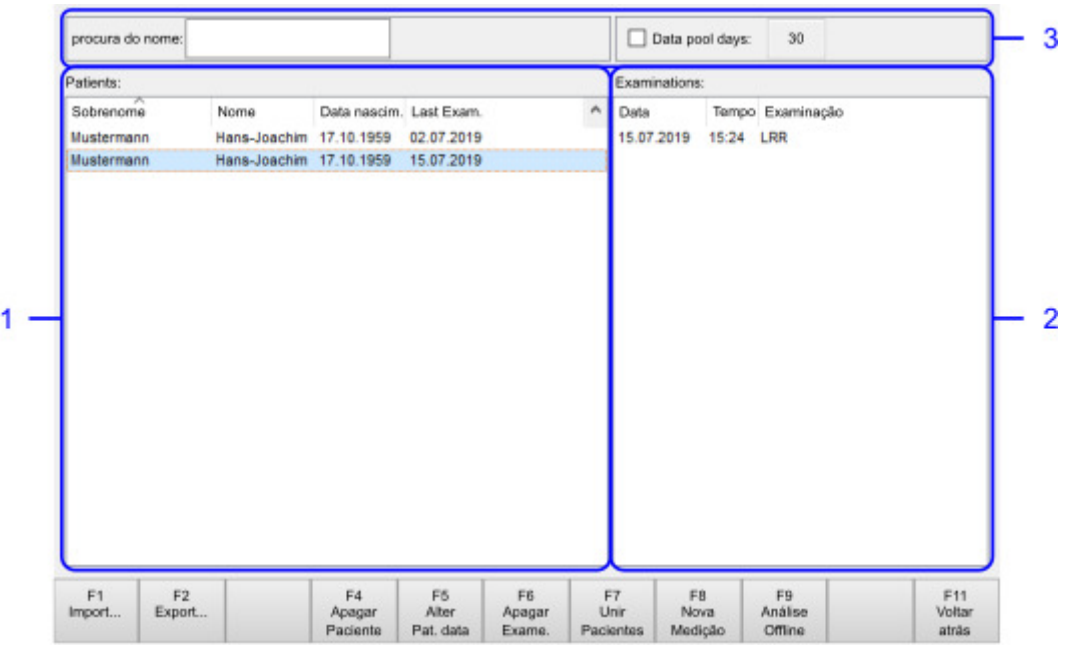

Esta tela contém os seguintes campos:

- 1. Conjuntos de dados do paciente armazenados para selecionar um conjunto de dados do paciente para avaliação off-line ou para anexar uma medição
- 2. Lista de medições armazenadas para o paciente escolhido
- 3. Campo de pesquisa: para acelerar a pesquisa de um paciente em particular, insira os primeiros caracteres do sobrenome na caixa de entrada. Se você inserir os caracteres na tela de dados do paciente, a entrada também será aplicada na tela Banco de dados.

As seguintes teclas de função estão disponíveis:

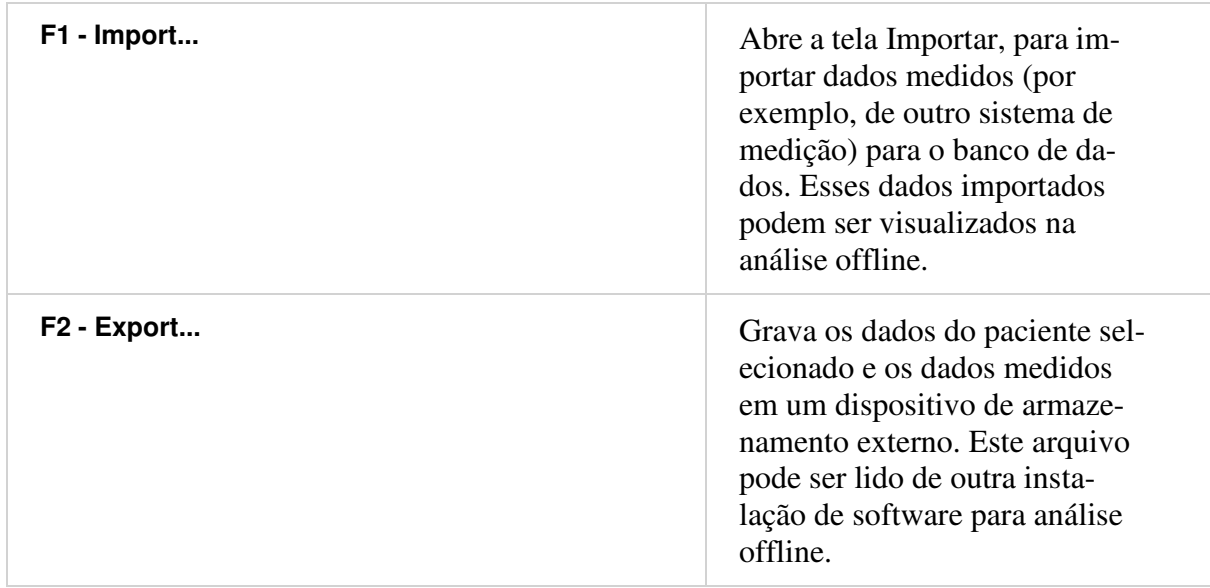

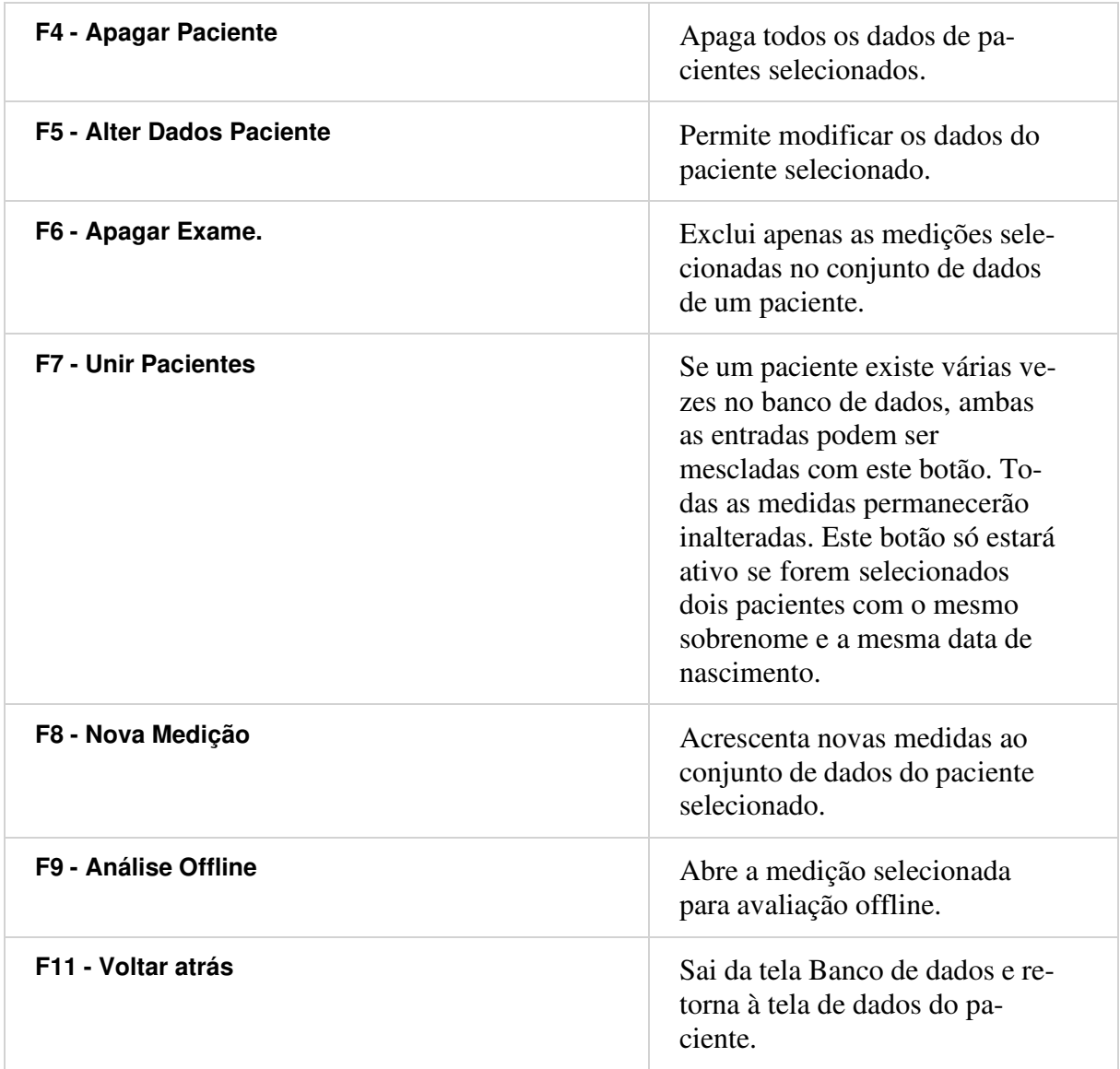

### **4.4 Configurações de Tela**

O botão F5 - Opções na Tela de Dados do Paciente abre uma tela para configuração do software:

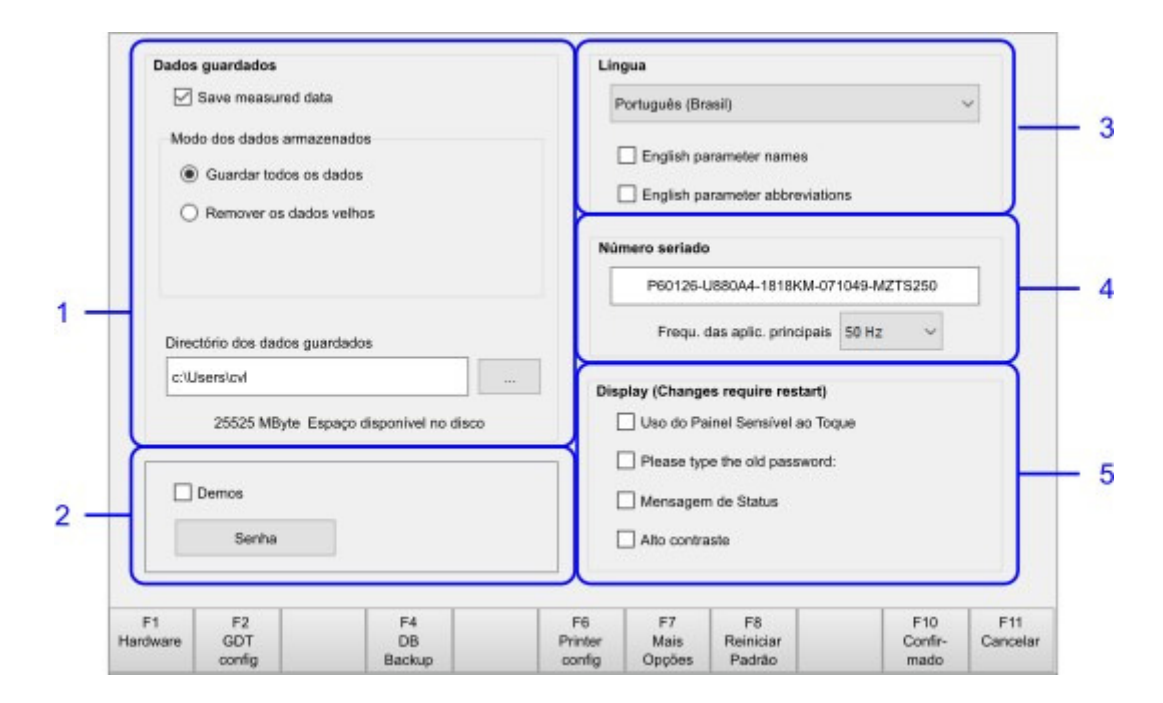

Esta tela contém os seguintes campos:

- 1. Armazenamento de dados para habilitar ou desabilitar o armazenamento de dados e medições do paciente. A opção Remover dados antigos permite que os dados de medição sejam excluídos automaticamente após um tempo de expiração. O diretório para armazenamento de dados é definido no campo Diretório de dados.
- 2. A caixa de seleção Demos muda o software para o modo de demonstração, para demonstrar os diferentes tipos de exame. No modo de demonstração, nenhum sensor deve ser conectado ao produto.
- 3. Configurações de Idioma
- 4. Número de série para inserir o número de série e a frequência de alimentação da rede
- 5. Configurações de tela e painel de toque

As seguintes teclas de função estão disponíveis:

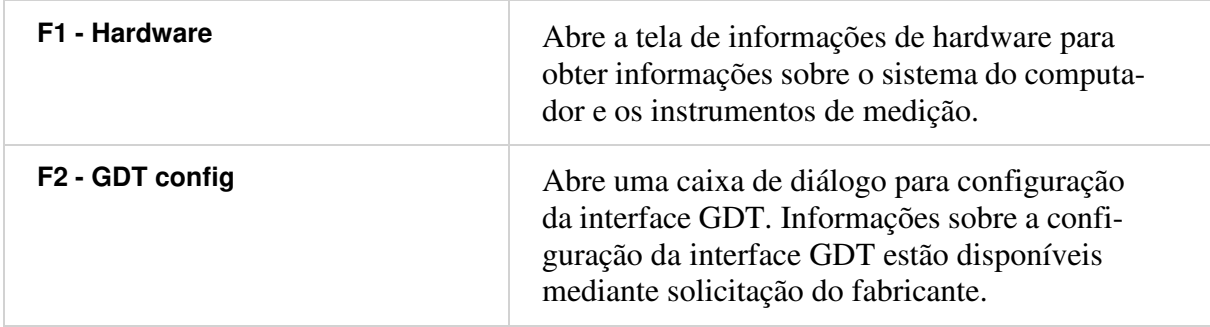

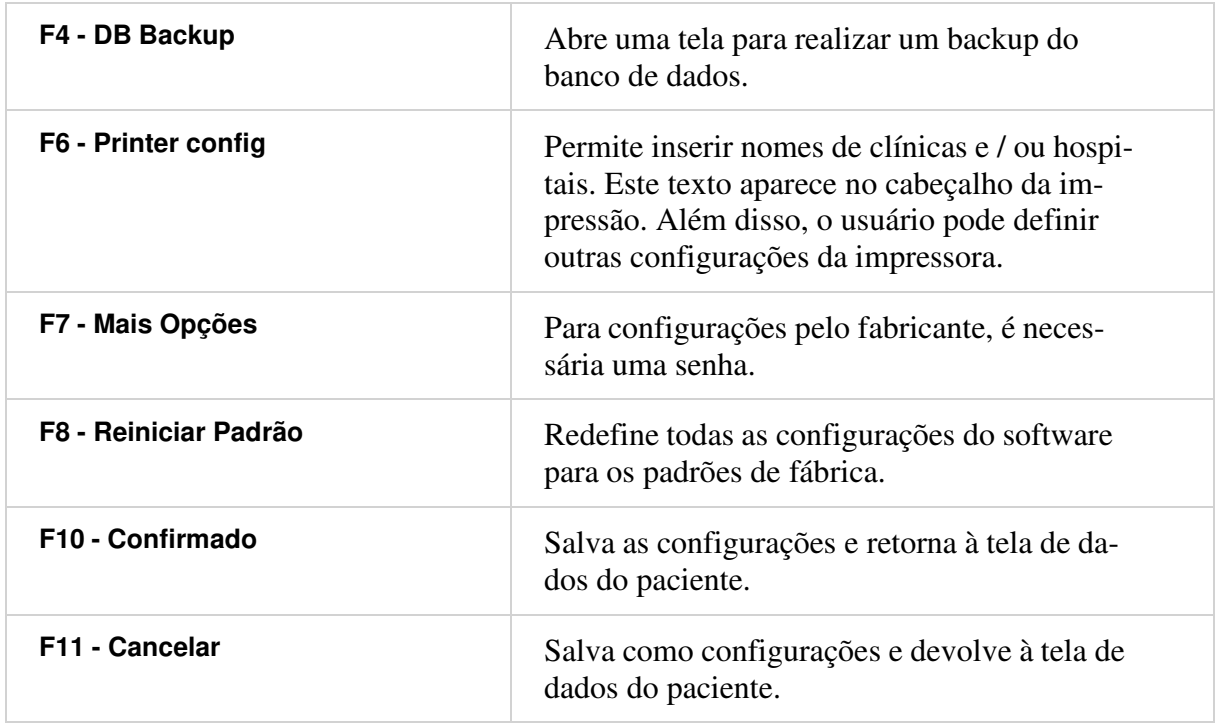

### **4.5 Tela de informações de hardware**

O botão F1 - Hardware na tela Configurações abre a tela Informações de Hardware. Em caso de problemas técnicos e dúvidas quanto à configuração do sistema, esta tela fornece todas as informações necessárias:

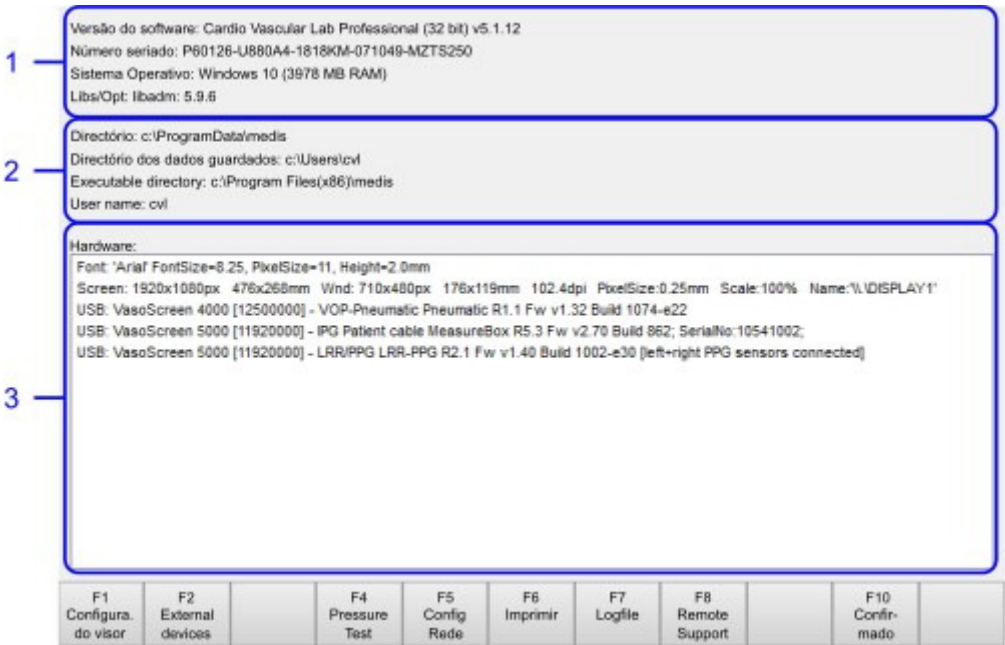

Esta tela contém os seguintes campos:

- 1. Versão do software: número de série, sistema operacional.
- 2. Diretórios e nome de usuário

3. Hardware: lista todos os instrumentos de medição conectados

As seguintes teclas de função estão disponíveis:

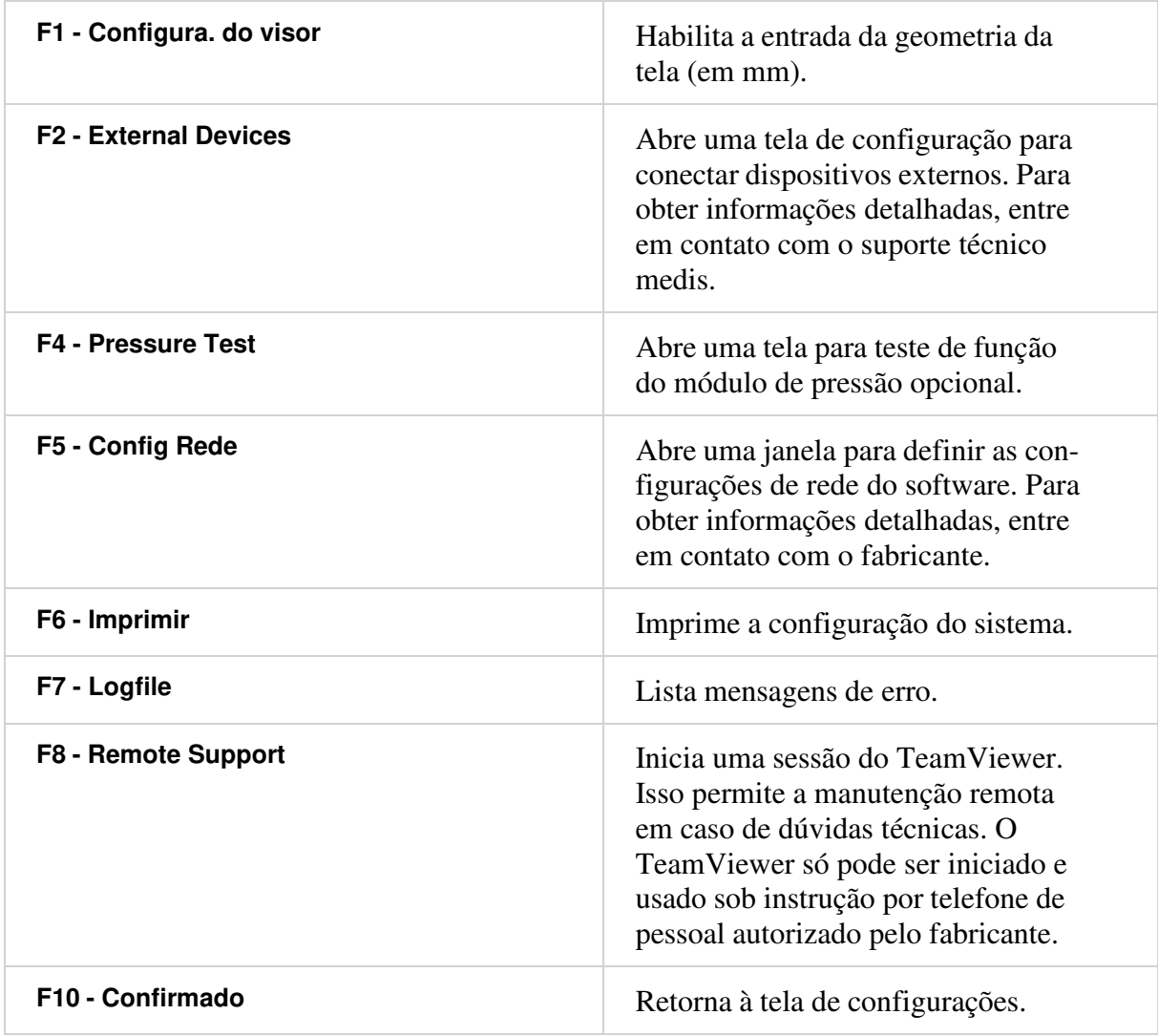

**Aviso:** É necessária uma conexão de rede para o Suporte Remoto. Nenhum pa- $\bigcirc$ ciente pode ser conectado ao sistema de medição durante a manutenção remota. Todas as conexões de rede devem ser desconectadas e, se necessário, o cabo de rede removido assim que a manutenção remota for encerrada.

### **4.6 Executando uma medição**

A função de medição desejada pode ser selecionada na tela de dados do paciente. As janelas de medição são abertas pressionando a tecla F9 - Iniciar. É aqui que ocorre o controle da medição e sua avaliação. As funções de medição individuais são descritas abaixo:

### **4.6.1 Impedância Cardiográfica (ICG)**

#### **Preparação do paciente e aplicação dos sensores**

Aplique o sensor duplo no lado esquerdo do pescoço do paciente com a parte mais larga do sensor colocada na raiz do pescoço. Coloque um sensor circular no tórax esquerdo ao nível do xifóide. Coloque o segundo sensor circular 10 cm abaixo do primeiro sensor circular. Você pode usar a escala de 10 cm do pacote do sensor.

Conecte os clipes dos fios condutores aos sensores ICG de acordo com a cor e o código numérico, conforme mostrado na figura abaixo:

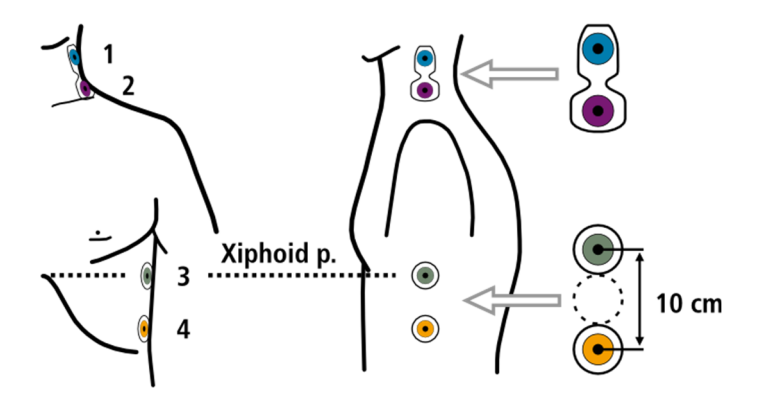

Coloque o sensor do lóbulo da orelha ACM na orelha esquerda ou direita. Use o fixador azul para prender o sensor (veja a imagem). Certifique-se de que haja tecido suficiente entre as extremidades ativas do sensor.

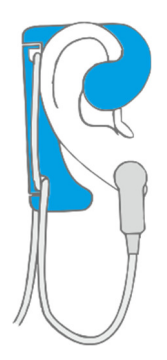

#### **Tela de Monitoramento**

Depois de iniciar a sessão de monitoramento, a tela Monitoramento é exibida. Ele mostra continuamente as formas de onda medidas (em tempo real) e os parâmetros calculados selecionáveis pelo usuário:

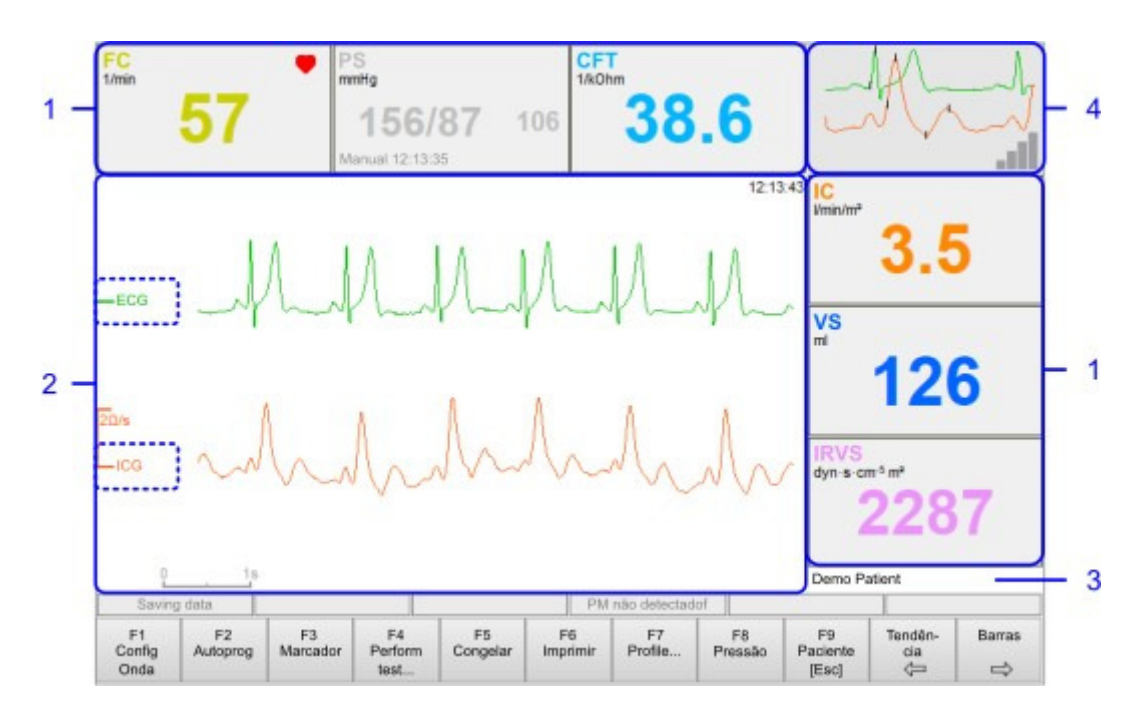

Esta tela contém os seguintes campos:

- 1. Os valores dos parâmetros atuais são exibidos na borda superior e direita. Os parâmetros podem ser configurados clicando no respectivo campo.
- 2. Esta área mostra os sinais medidos em tempo real. As propriedades da curva (amplitude e posição) podem ser alteradas após clicar no retângulo colorido que contém o rótulo da curva.
- 3. Nome do Paciente
- 4. Esta área mostra os sinais medidos em tempo real. As propriedades da curva (amplitude e posição) podem ser alteradas após clicar no retângulo colorido que contém o rótulo da curva.

As seguintes teclas de função estão disponíveis:

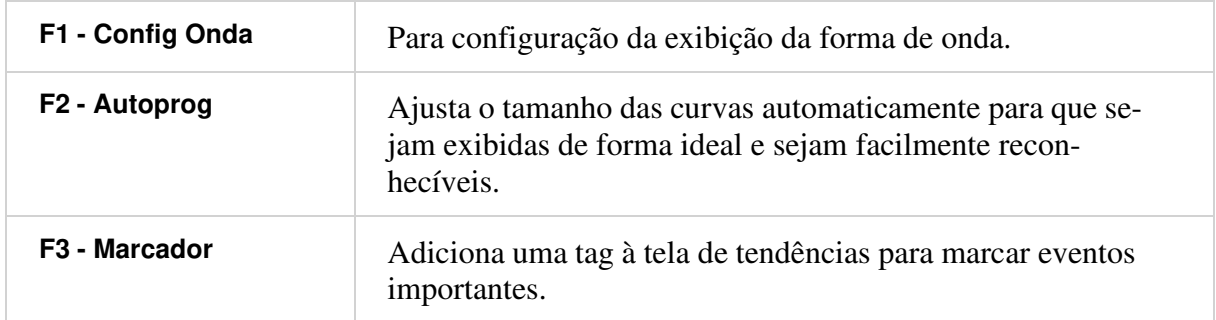

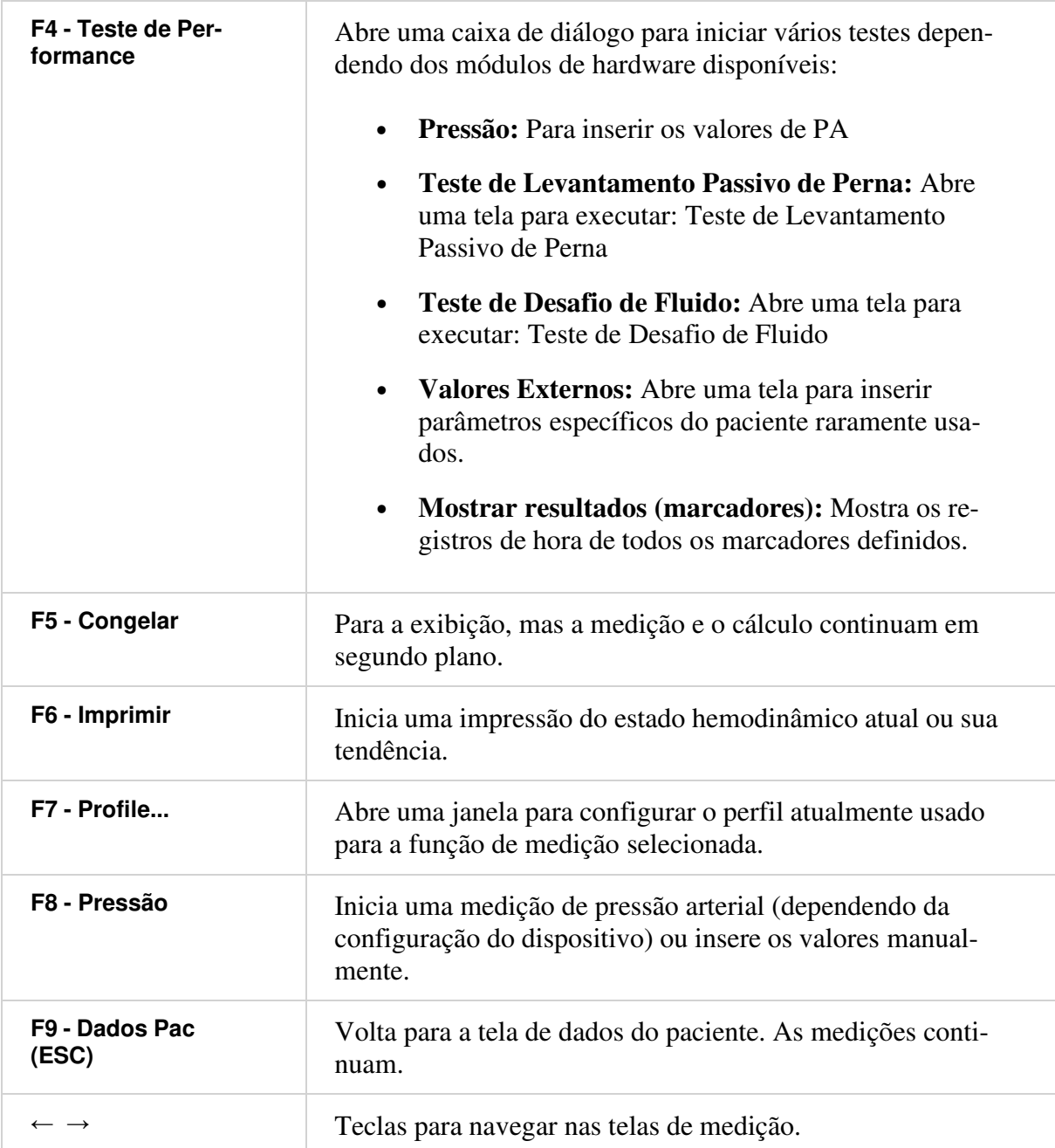

#### **Tela de Diagnóstico**

A tela de diagnóstico oferece uma visão geral dos parâmetros do paciente selecionados pelo usuário por meio de gráficos de barras. Os intervalos normais para cada parâmetro são exibidos para permitir uma interpretação rápida do estado hemodinâmico.

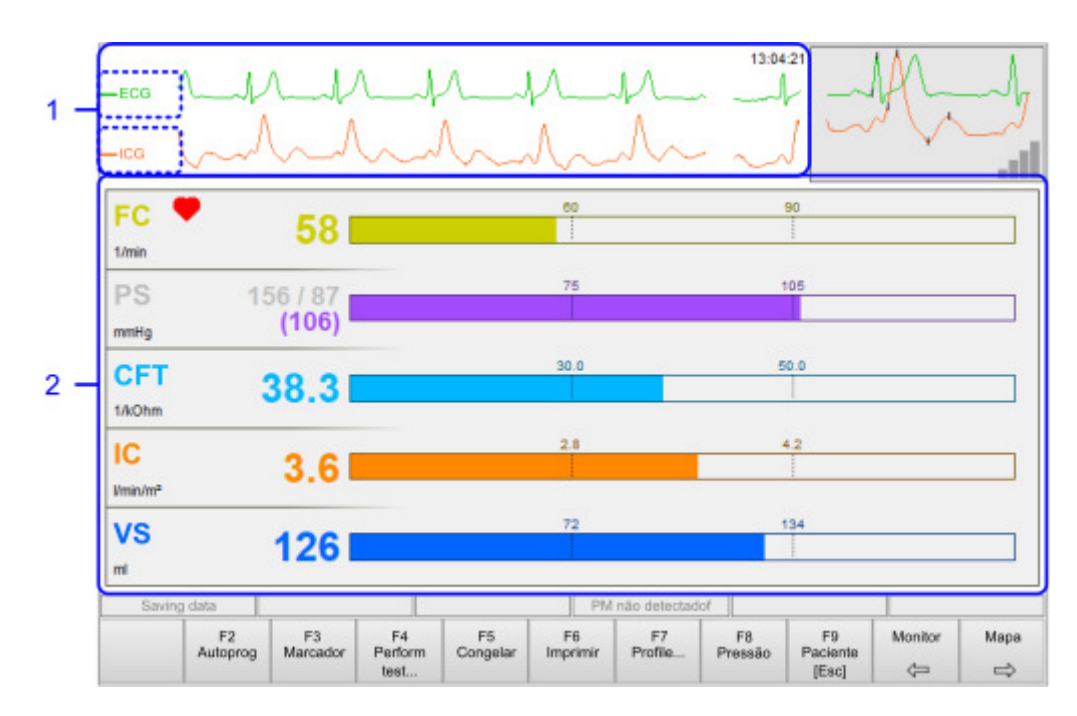

Este tela contém os seguintes campos adicionais:

- 1. Esta área mostra os sinais medidos em tempo real. As propriedades da curva (amplitude e posição) podem ser alteradas após clicar no retângulo colorido que contém o rótulo da curva.
- 2. Os valores dos parâmetros atuais são exibidos como gráficos de barras. Os parâmetros podem ser configurados clicando no respectivo campo.

#### **Tela de gráfico terapêutico**

Nesta tela, o estado hemodinâmico é mostrado graficamente por um mapa MAP vs. SI:

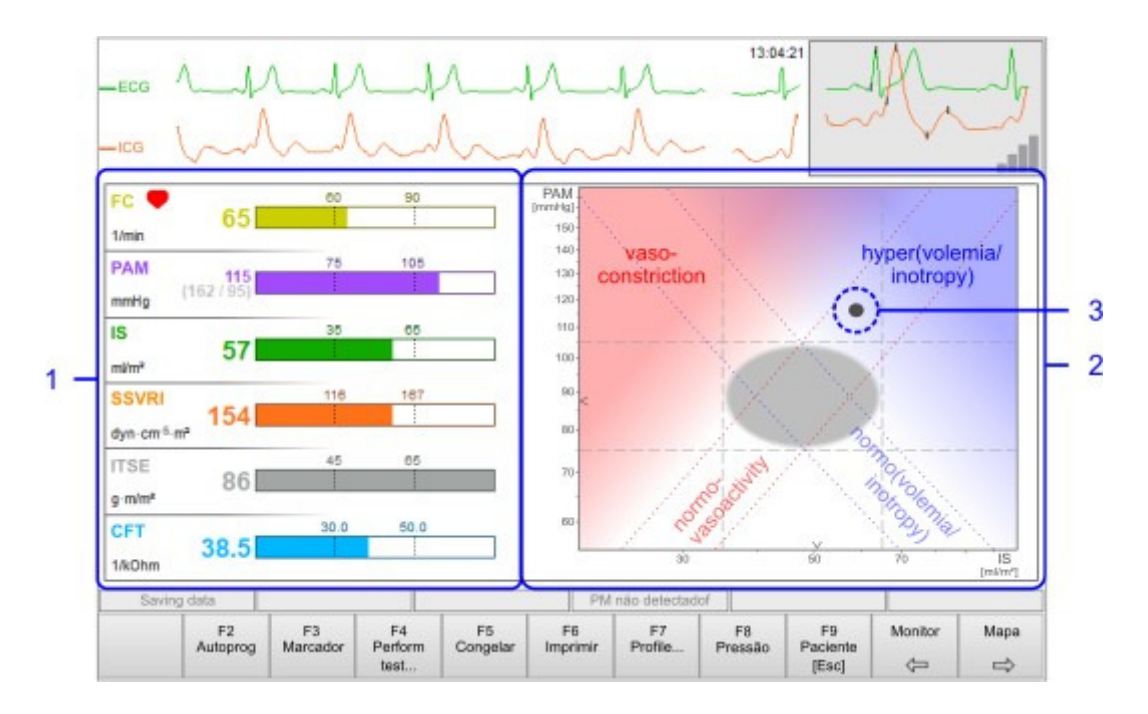

Este tela contém os seguintes campos adicionais:

- 1. Os valores de parâmetros predefinidos são exibidos como gráficos de barras.
- 2. Mapa MAP vs. SI. A área no meio do diagrama marca a faixa normal para uma pessoa saudável em posição supina em repouso.
- 3. O marcador de estado hemodinâmico mostra o estado hemodinâmico atual no mapa MAP vs. SI.

#### **Tela de tendências**

A tela de tendências mostra o curso de tempo de quatro parâmetros selecionáveis pelo usuário:

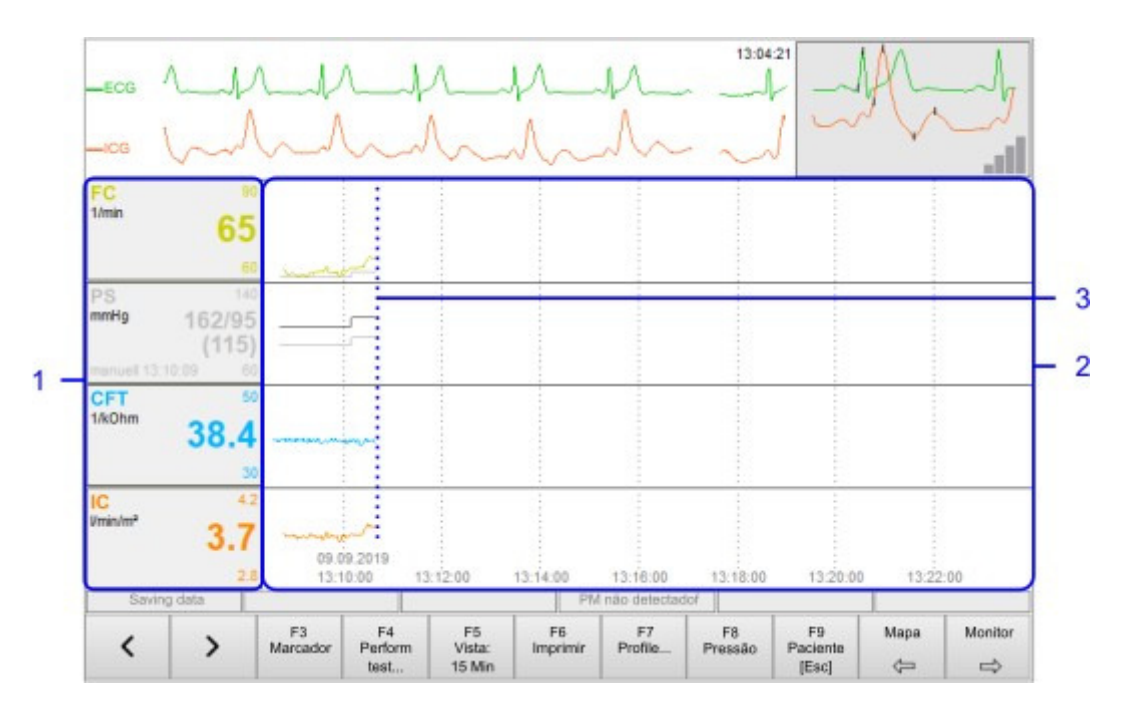

Este tela contém os seguintes campos adicionais:

- 1. Valores de parâmetros atuais com indicadores de limites. Os parâmetros podem ser configurados clicando no respectivo campo.
- 2. O diagrama de tendência mostra os valores dos parâmetros ao longo do tempo. Ao clicar no diagrama, um cursor vertical aparece mostrando os valores dos parâmetros correspondentes às posições do cursor. Se o cursor for movido para a posição mais à esquerda, ele será desligado. No modo offline, a posição do cursor define o registro de data e hora para a análise de dados.
- 3. Hora atual com os últimos valores medidos.

As seguintes teclas de função estão disponíveis:

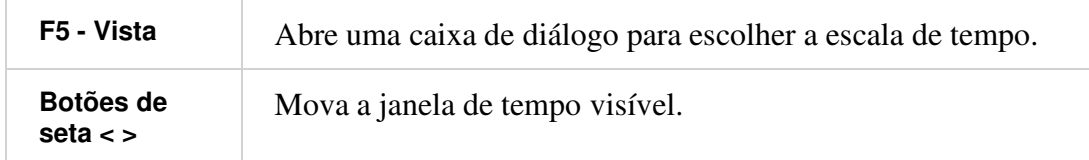

#### **Teste de Levantamento Passivo de Perna**

O teste Levantamento Passivo de Perna é uma manobra padronizada à beira do leito para avaliar a responsividade a fluidos dos pacientes. Demora cerca de 5 minutos. Durante o teste, primeiro o tronco e, em seguida, as pernas são levantadas da posição horizontal. Isso causa um aumento da pré-carga para o ventrículo esquerdo, o que, por sua vez, aumenta o VS. A mudança relativa do VS entre a primeira e a segunda posição é uma medida da capacidade de resposta a fluidos do sistema hemodinâmico do paciente.

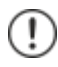

**Precaução:** Faça a mudança de posição da fase 1 para a fase 2 o mais rápido possível. Isso garante um resultado de medição confiável.

Pressionando os botões F4 - Iniciar Teste e Teste Levantamento Passivo de Perna abre a seguinte tela:

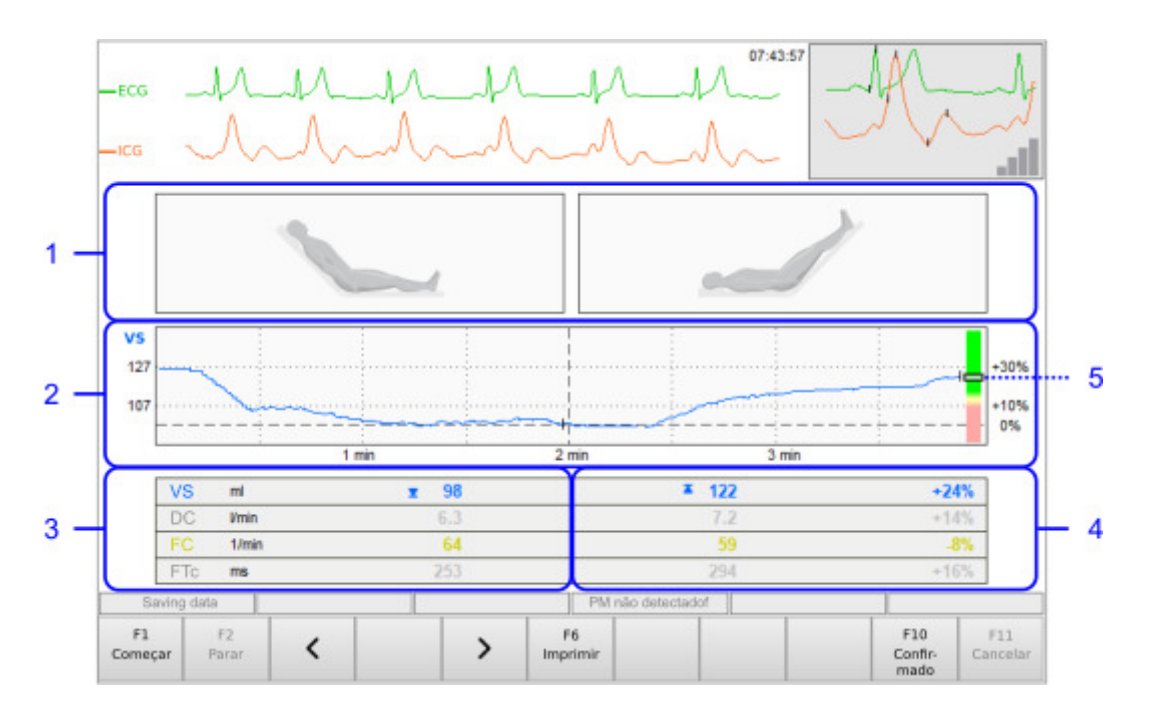

Esta tela contém os seguintes campos:

- 1. As ilustrações mostram as duas posições do paciente para o teste.
- 2. Curso de tempo do volume sistólico com marcadores para mínimo (fase 1) e máximo (fase 2).
- 3. Parâmetros para os valores da fase 1.
- 4. Parâmetros e mudanças relativas para os valores da fase 2.
- 5. Escala de barra com marcador para mudança relativa de VS.

As seguintes teclas de função estão disponíveis:

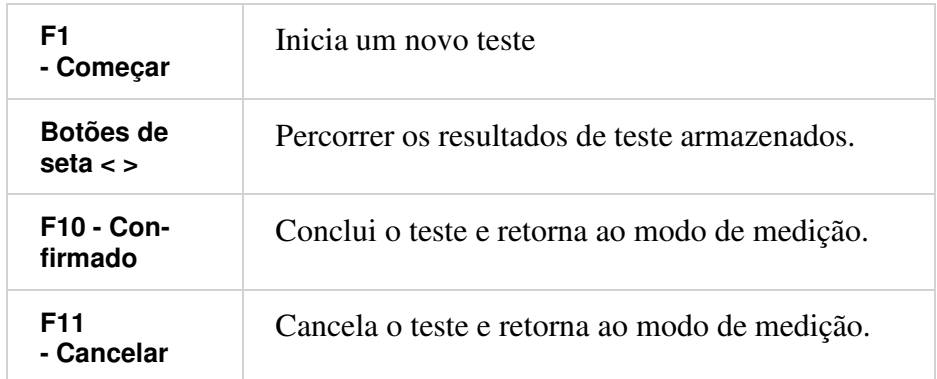

O teste consiste em duas fases nas quais a posição do paciente deve ser alterada:

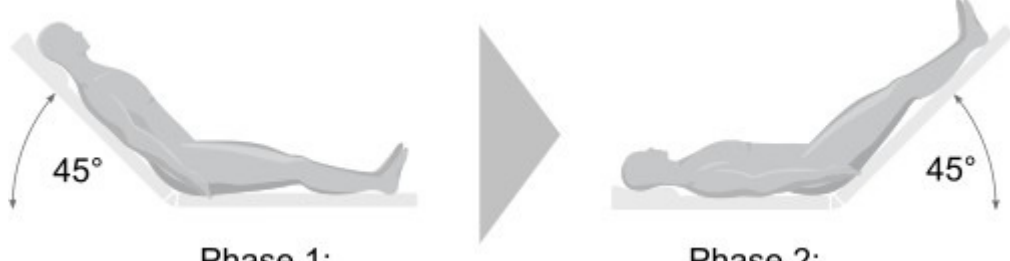

Phase 1:

Phase 2:

Para a mudança de posição, use o movimento automático da cama ou travesseiros de posicionamento, que fornecem elevação suficiente. Execute o teste da seguinte maneira:

#### **Fase 1:**

- 1. Coloque o paciente em posição semi-reclinada com o corpo elevado cerca de 45 °.
- 2. Abra a tela Teste Levantamento Passivo de Perna. Uma janela de diálogo aparecerá. Pressione o botão Continuar para iniciar a medição.
- 3. Após dois minutos, a primeira fase termina. Uma janela de diálogo para iniciar a fase 2 aparecerá.

#### **Fase 2:**

- 1. Coloque o paciente em posição semi-reclinada com as pernas elevadas cerca de 45 °.
- 2. Pressione Continuar para registrar o volume do curso por dois minutos.
- 3. Após dois minutos, o software irá parar automaticamente e mostrar os resultados.

Para os parâmetros SV, DC, TFC e FC o sistema mostrará o aumento da fase 1 para a fase 2 durante o teste de PLR. O marcador no gráfico de barras também mostra a mudança de SV.

#### **Teste de Desafio de Fluido**

Da mesma forma que o Teste de Levantamento Passivo de Perna, o Teste de Desafio de Fluidos é um teste padronizado à beira do leito para avaliar a responsividade aos fluidos dos pacientes. Durante o teste, um volume de "bolus" é aplicado ao paciente. Os parâmetros de teste padronizados são um volume de "bolus" de 500 ml, aplicado dentro de 10 a 20 minutos. O software registra e exibe as alterações no volume sistólico.

Pressionando F4 - Iniciar Teste ... e Desafio de Fluidos, o Teste de Desafio de Fluidos é iniciado. A seguinte caixa de diálogo para inserir o volume do bolus e a duração do teste é exibida:

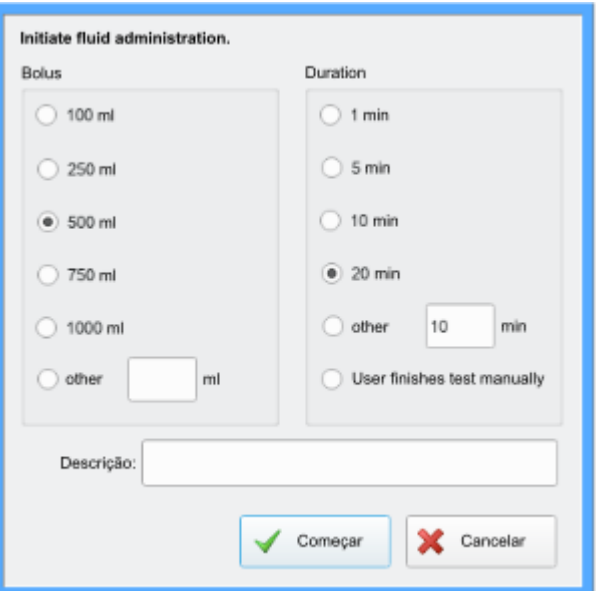

Após a confirmação da caixa de diálogo, o progresso do Teste de Desafio de Fluido é mostrado [1] na tela de medição:

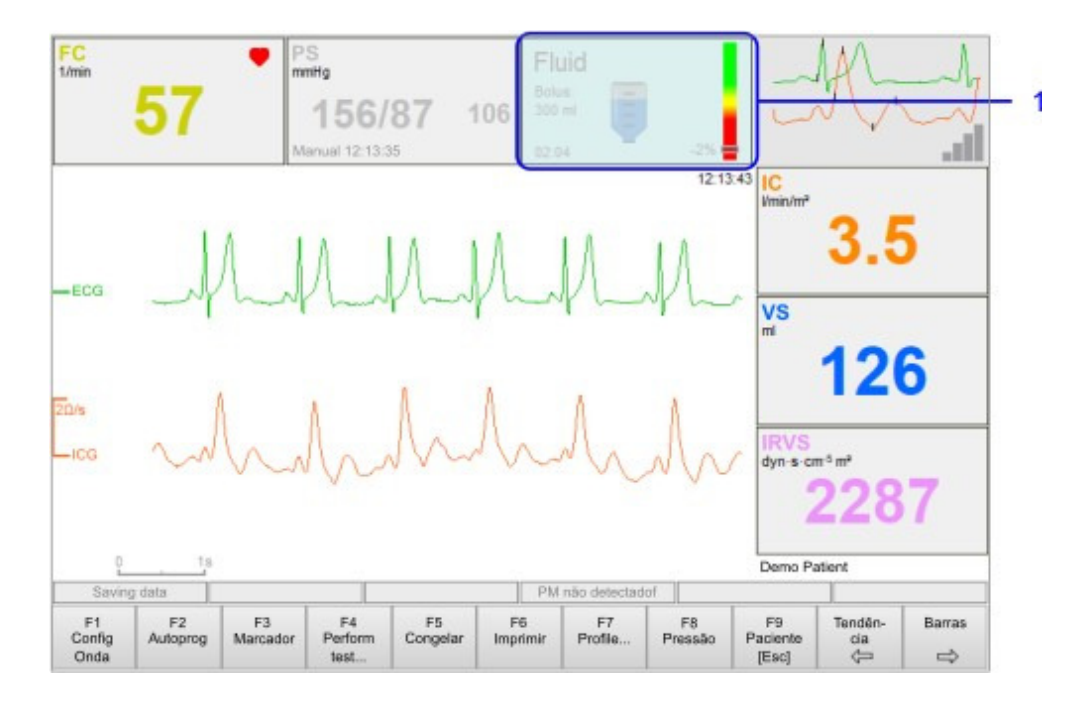

No final do teste, a caixa de diálogo de relatório é aberta para mostrar o resultado do Teste de Desafio de Fluido. A escala de barras exibe a mudança do VS durante o teste.

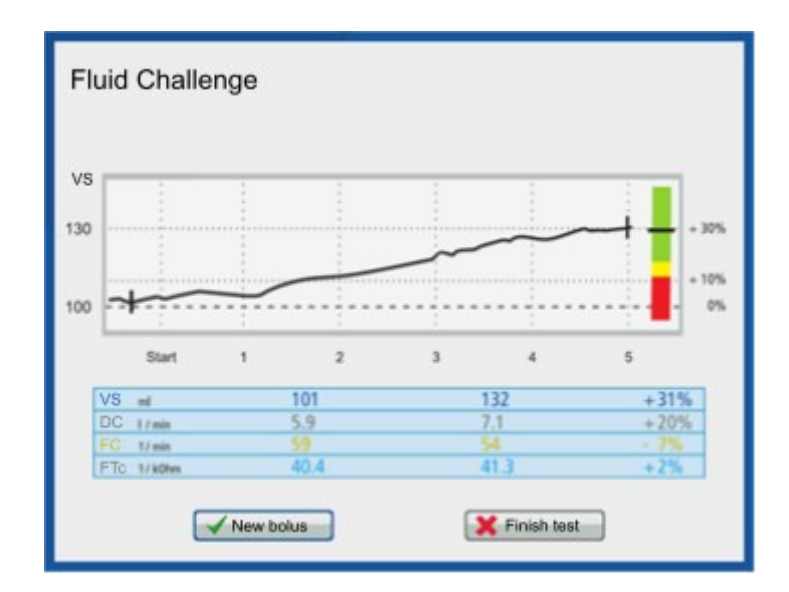

### **4.6.2 Otimizando as configurações de marcapassos**

#### **Abordagem básica**

Usando a cardiografia de impedância, é possível ajustar

- o atraso AV de um marcapasso de duas câmaras
- o atraso VV de um marcapasso biventricular (três câmaras)
- a taxa de estimulação superior de um marcapasso com resposta em frequência

individualmente às necessidades hemodinâmicas do paciente.

Para otimizar as configurações de um marcapasso, é necessário medir o estado hemodinâmico do paciente em cada configuração. O software oferece uma nova abordagem: um algoritmo para detecção e filtragem de interferências funciona junto com um algoritmo para cálculo de semelhança. Para cada configuração do marcapasso, o algoritmo coleta 20 batimentos cardíacos, seleciona os quatro batimentos mais representativos e apresenta os dados médios de ICG e as formas de onda dessas quatro batidas para a configuração do marcapasso. Nos resultados, há uma forma de onda média e um conjunto de parâmetros para cada configuração de marcapasso analisada.

Sugerimos usar o Volume Sistólico (VS) e o Índice de Aceleração (ACI) como parâmetros de destino para a otimização. Ambos os parâmetros devem ser otimizados em relação à amplitude máxima.

Para analisar diferentes configurações do marcapasso usando parâmetros de ICG, o software fornece uma tela especial do marcapasso. Isso permite o início das medições, bem como a apresentação dos resultados e sua avaliação.

Depois de iniciar a medição, uma curva média é exibida na janela superior direita. Após 20 batimentos válidos, os resultados da medição são exibidos no centro da tela. Agora, uma nova

medição com configurações modificadas do marcapasso pode ser iniciada. Todas as medições são salvas e exibidas cronologicamente.

#### **Preparação do paciente e aplicação dos sensores**

Prepare o paciente de acordo com uma medição de ICG em posição supina (ver seção "Impedância Cardiográfica (ICG)").

#### **Executando a Medição**

Na tela de dados do paciente, selecione a função de medição **PM-opt**. Pressione F9 - Iniciar para abrir a tela de medição:

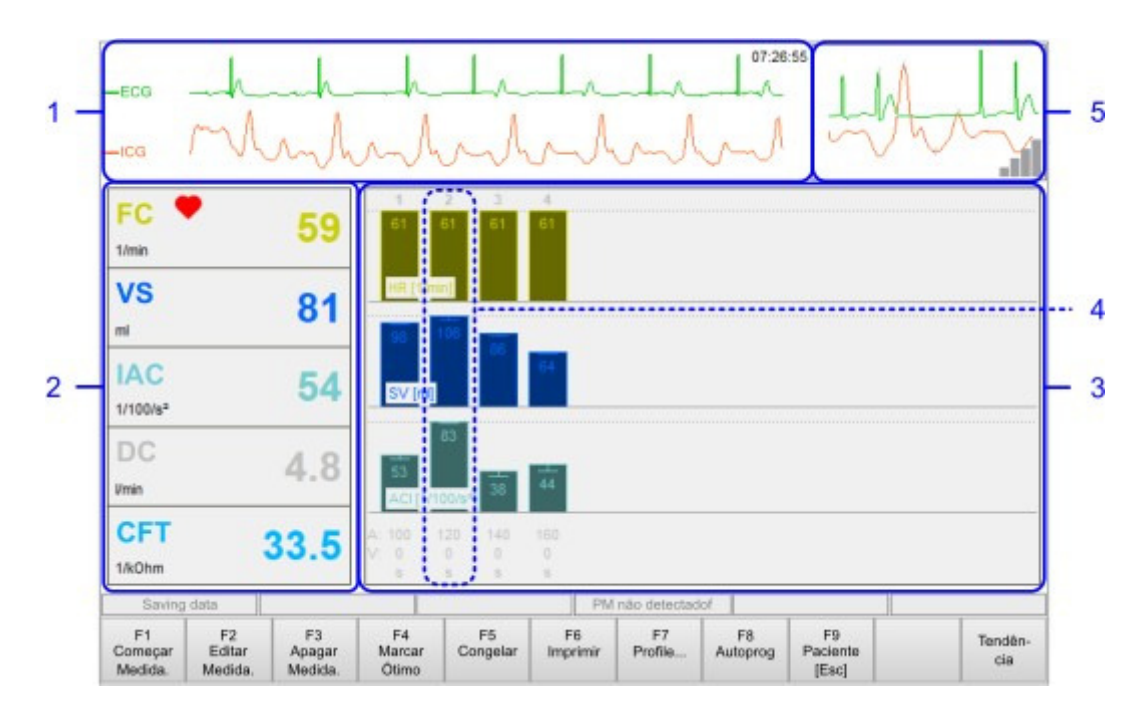

Esta tela contém os seguintes campos:

- 1. Esta área mostra os sinais medidos em tempo real. As propriedades da curva (amplitude e posição) podem ser alteradas após clicar no retângulo colorido que contém o rótulo da curva.
- 2. Exibição de parâmetros continuamente medidos e calculados. Os parâmetros podem ser configurados clicando no respectivo campo.
- 3. Os gráficos de barras representam graficamente os resultados de cada medição, com cada barra representando uma medição.
- 4. Dados de exemplo da segunda medição, que também representam a configuração ideal do marcapasso (SV e ACI máximos).
- 5. Indicador de qualidade e exibição da ação cardíaca atual. Durante uma medição, a média das curvas medidas é exibida aqui.

As seguintes teclas de função estão disponíveis:

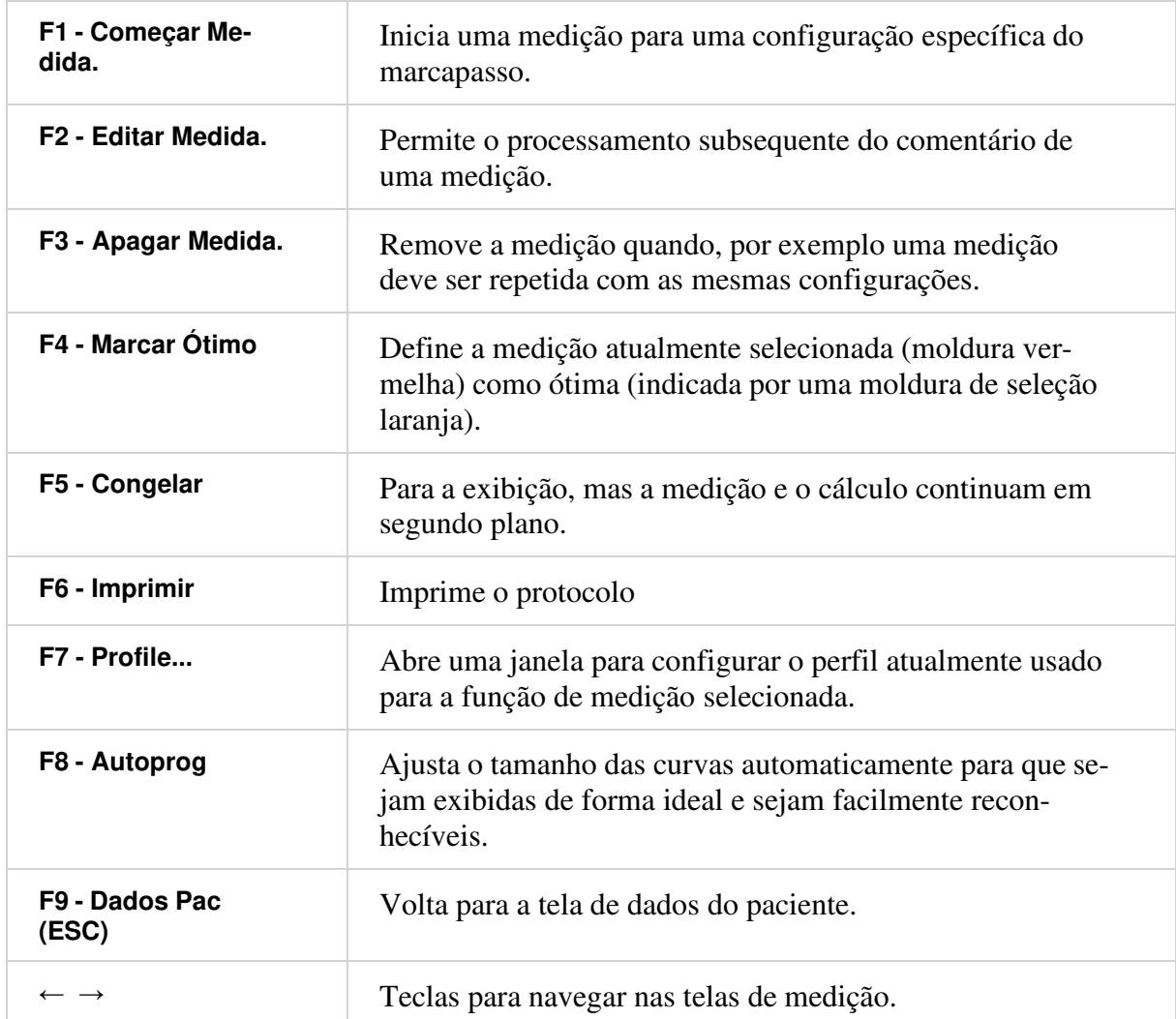

Após a programação do marcapasso do paciente, uma medição pode ser realizada com F1 - Iniciar Medição. 20 batimentos cardíacos válidos são revisados e avaliados. Através da janela de entrada que aparece, os tempos AV e VV definidos podem ser atribuídos:

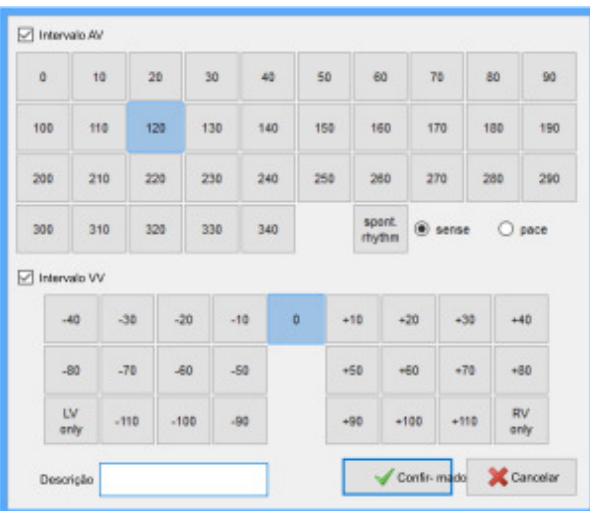

Em princípio, qualquer valor pode ser inserido neste campo. A entrada é apenas para fins de documentação. O seguinte deve ser observado:

- A parte superior é para inserir o tempo AV (120 ms no exemplo). A caixa de seleção sensor ou marcapasso especifica o modo do marcapasso no átrio.
- Se o tempo AV não for documentado, a seção com a caixa de seleção pode ser desativada.
- Na parte intermediária, o tempo VV pode ser definido. A operação está de acordo com a configuração de tempo AV.
- Na seção inferior, você pode inserir um breve comentário sobre a medição atual do marcapasso.

#### **Avaliação da Medição**

Após todas as configurações desejadas do marcapasso terem sido medidas, ou se você quiser ver uma única medição, você pode selecionar cada medição clicando nela. A medição selecionada será então destacada em vermelho. A lista de parâmetros no lado esquerdo agora mostra os valores medidos do exame selecionado. O comentário criado pode ser editado com F2 - Editar Medição. Também é possível marcar uma medição como ótima. Pressione F4 - Atribuir Ótimo enquanto uma medição é selecionada. Para desmarcar uma medição, pressione o quadro novamente.

### **4.6.3 Gerenciamento de hipertensão**

A função de medição Gerenciamento de Hipertensão é usada para registrar a hemodinâmica por um longo período de tempo. Isto torna possível avaliar o sucesso de terapias de longo prazo, e. o manejo da hipertensão arterial, objetiva e possivelmente para influenciar. Para isso, o software CardioVascularLab oferece uma janela especial, na qual os resultados de várias medições são comparados graficamente.

#### **Preparação do paciente e aplicação dos sensores**

Prepare o paciente de acordo com uma medição de ICG em posição supina (ver seção "Impedância Cardiográfica (ICG)").

#### **Executando a Medição**

Depois de selecionar Gerenc Hipertensão na tela do paciente, pressionar F9 - Iniciar abre a seguinte tela de medição:

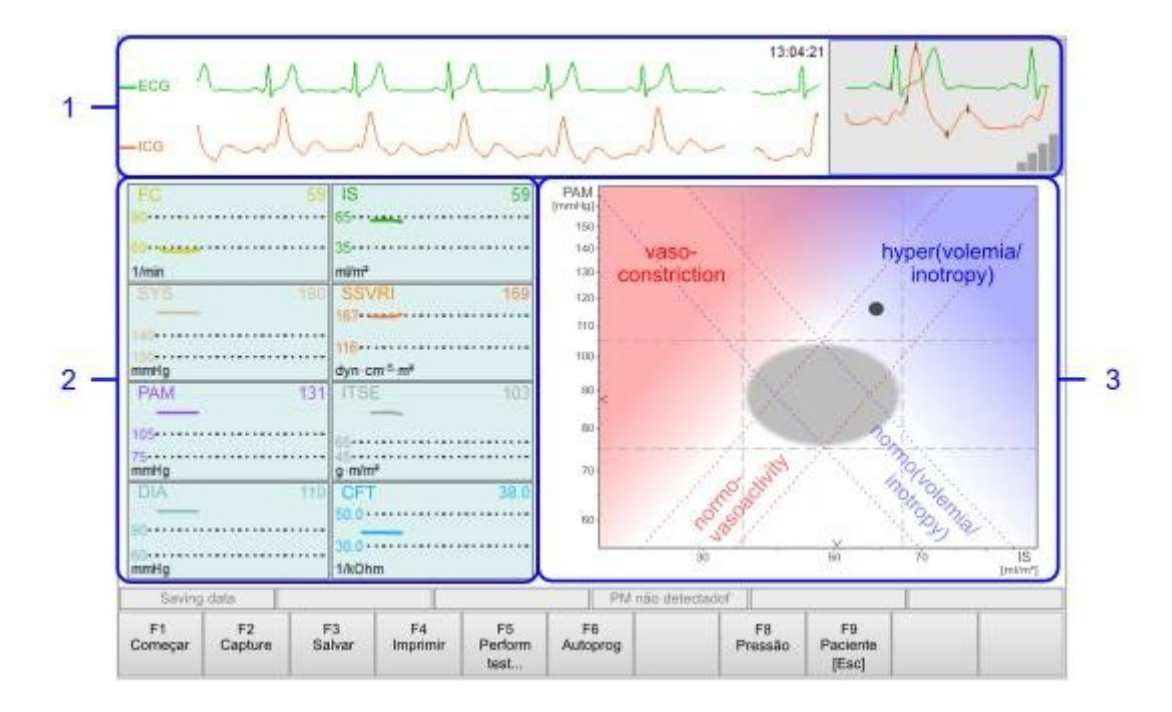

Esta tela contém os seguintes campos:

- 1. Esta área mostra os sinais medidos em tempo real. As propriedades da curva (amplitude e posição) podem ser alteradas após clicar no retângulo colorido que contém o rótulo da curva.
- 2. Exibição de 8 parâmetros pré-configurados. Ambas as medidas numéricas e a tendência ao longo do tempo são exibidas. A exibição de tendências fornece uma indicação se a circulação do paciente está em estado estacionário. Recomenda-se atingir uma condição hemodinâmica antes de armazenar os resultados, em que todas as linhas de tendência são horizontais, ou seja, todos os processos regulatórios foram concluídos.
- 3. Diagrama da apresentação de SI e MAP conforme descrito na seção "Tela de gráfico terapêutico".

As seguintes teclas de função estão disponíveis:

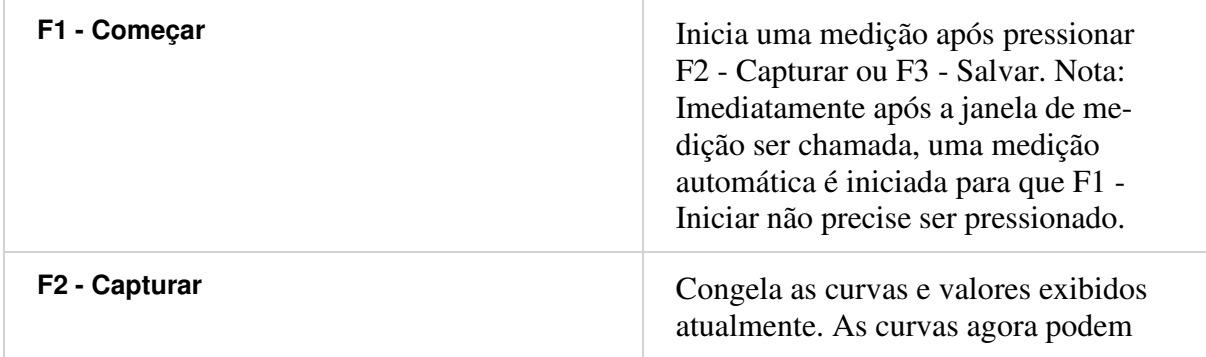

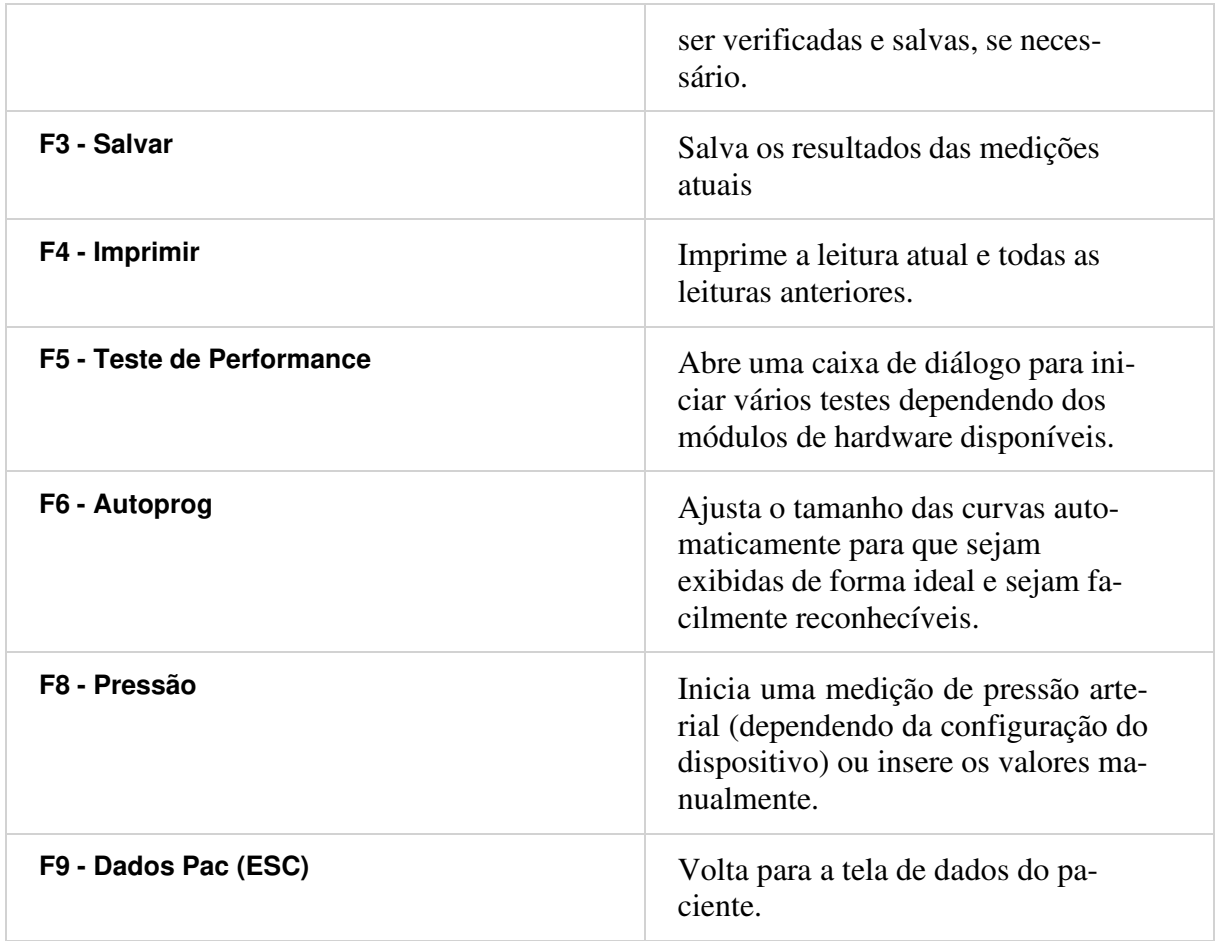

Assim que F2 - Capturar, F3 - Salvar ou F4 - Imprimir for pressionado durante uma medição, a janela de medição muda para mostrar vários resultados de medição juntos:

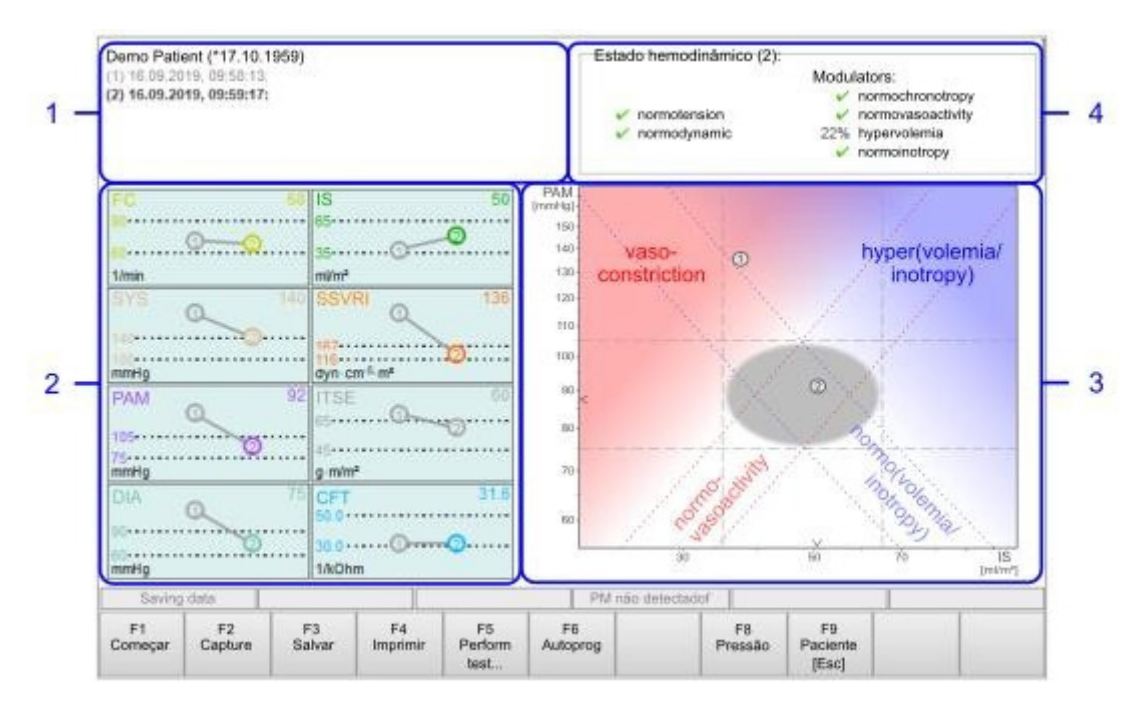

A tela muda conforme abaixo:

1. Exibição dos dados do paciente e dos dados das medições individuais.

- 2. Comparação gráfica das medições. Com um clique do mouse, uma medida pode ser selecionada para exibir detalhes.
- 3. Apresentação das medidas no diagrama de estados.
- 4. Representação detalhada do estado hemodinâmico de uma medição selecionada. Por padrão, a última medição é selecionada.

## **5 Manutenção**

## **5.1 Inspeções pelo usuário**

O dispositivo de medição é um dispositivo de medição de precisão que deve ser manuseado com cuidado. Certos testes de função devem ser feitos pelo usuário antes de cada uso:

- Faça uma inspeção visual do produto, dos acessórios e dos conectores para verificar se há danos.
- Verifique os conectores quanto ao alinhamento correto nas conexões.
- Verifique na janela do CardioVascularLab a função de exibição adequada dos campos e teclas de função.

### **5.2 Limpeza e Desinfecção**

- $\mathcal{D}$ **Aviso:** Sempre desconecte o produto da rede elétrica antes de limpar ou desinfetar. Certifique-se de que nenhum desinfetante entre nos pontos de contato dos plugues e conexões e que nenhum líquido entre na caixa. Isso evita choques elétricos e danos ao produto.
- $\circled{r}$ **Aviso:** Nunca mergulhe o produto em líquidos e certifique-se de que nenhum líquido entre no produto. Isso pode danificar o produto.
- **Precaução:** Não use substâncias de limpeza abrasivas ou corrosivas.  $\left( \mathbf{I}\right)$
- $\circled{r}$ **Precaução:** Nunca esterilize os cabos com gás. Eles são cobertos com uma cobertura de PVC que pode reagir com o procedimento de esterilização por gás para formar gases altamente tóxicos. A esterilização em autoclave, com ultrassom ou raios gama também não é permitida.

O produto e os acessórios devem ser cuidadosamente limpos e desinfetados após cada uso. Limpe e desinfete o produto, os cabos e sensores limpando todas as superfícies de contato com um pano umedecido com solução de álcool isopropílico a 70%.

Siga os procedimentos de higiene do seu hospital.

### **5.3 Inspeção de segurança e reparo**

 $\Omega$ **Aviso:** Se o produto ou seus acessórios estiverem com defeito, o usuário (cliente) deve obter um número de autorização de retorno ao fabricante (RMA) do fabricante e, em seguida, devolver ambos - produto e acessórios - ao fabricante para reparo ou descarte adequado.

O sistema de medição deve ser sempre mantido em condições de funcionamento seguras e confiáveis e deve ser verificado regularmente, pelo menos uma vez por ano, pelo fabricante ou por pessoas autorizadas. A verificação inclui:

- Inspeção de potenciais danos mecânicos e funcionais
- Legibilidade e integridade das etiquetas de segurança
- Teste de função do produto
- Medição de correntes de fuga

As reparações só devem ser realizadas pelo fabricante ou por pessoal autorizado. O fabricante não será responsável em casos de abertura não autorizada, reparo do produto ou de seus componentes. No caso de o produto ou seus acessórios apresentarem defeito ou não puderem ser reparados, entre em contato com o centro de atendimento ao cliente local ou com o fabricante para obter instruções e conselhos para reparo ou descarte adequado.

### **5.4 Cibersegurança**

Para garantir a segurança do computador, são necessárias medidas de segurança que:

- 1. proteger o PC e o software instalado nele contra acesso não autorizado e / ou malware. Isso garante que o sistema de medição esteja sempre pronto para operação.
- 2. proteger a medição e os dados do paciente contra perda ou uso indevido.

É aconselhável atribuir direitos de usuário que protegem o sistema contra acesso não autorizado.

É aconselhável restringir os direitos do usuário para que nenhum software adicional possa ser instalado no PC entregue.

É aconselhável ativar um protetor de tela com proteção por senha, que bloqueia automaticamente o sistema de medição após um intervalo de tempo definido.

É aconselhável que os usuários sejam instruídos a ativar o bloqueio de tela ao sair do sistema de medição.

É aconselhável ativar o firewall e a proteção antivírus do sistema operacional e atualizá-los regularmente. Isso pode ser garantido por atualizações regulares do sistema operacional. Para tanto, o PC do sistema de medição deve ser conectado a uma rede com acesso à internet pelo menos a cada seis meses e as últimas atualizações devem ser instaladas.

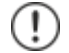

**Aviso:** Enquanto o PC estiver conectado a uma rede com fio e as atualizações estiverem sendo instaladas, nenhum paciente pode estar conectado ao sistema de medição. Todas as conexões de rede devem ser desconectadas e o cabo de rede removido assim que as atualizações forem concluídas.

Uma cópia de backup da medição e dos dados do paciente deve ser criada pelo menos uma vez por semana. Recomendamos conectar um meio de armazenamento USB ao PC. Todo o diretório

no qual os dados do paciente e da medição são armazenados pode ser copiado para o meio de armazenamento USB (consulte a seção "Configurações de Tela").

## **5.5 Descarte**

Ao final de sua vida útil, o produto deve ser encaminhado a um centro de coleta de resíduos elétricos. Alternativamente, ele pode ser enviado ao fabricante para descarte seguro.

# **6 Especificações Técnicas**

## **6.1 Classificação**

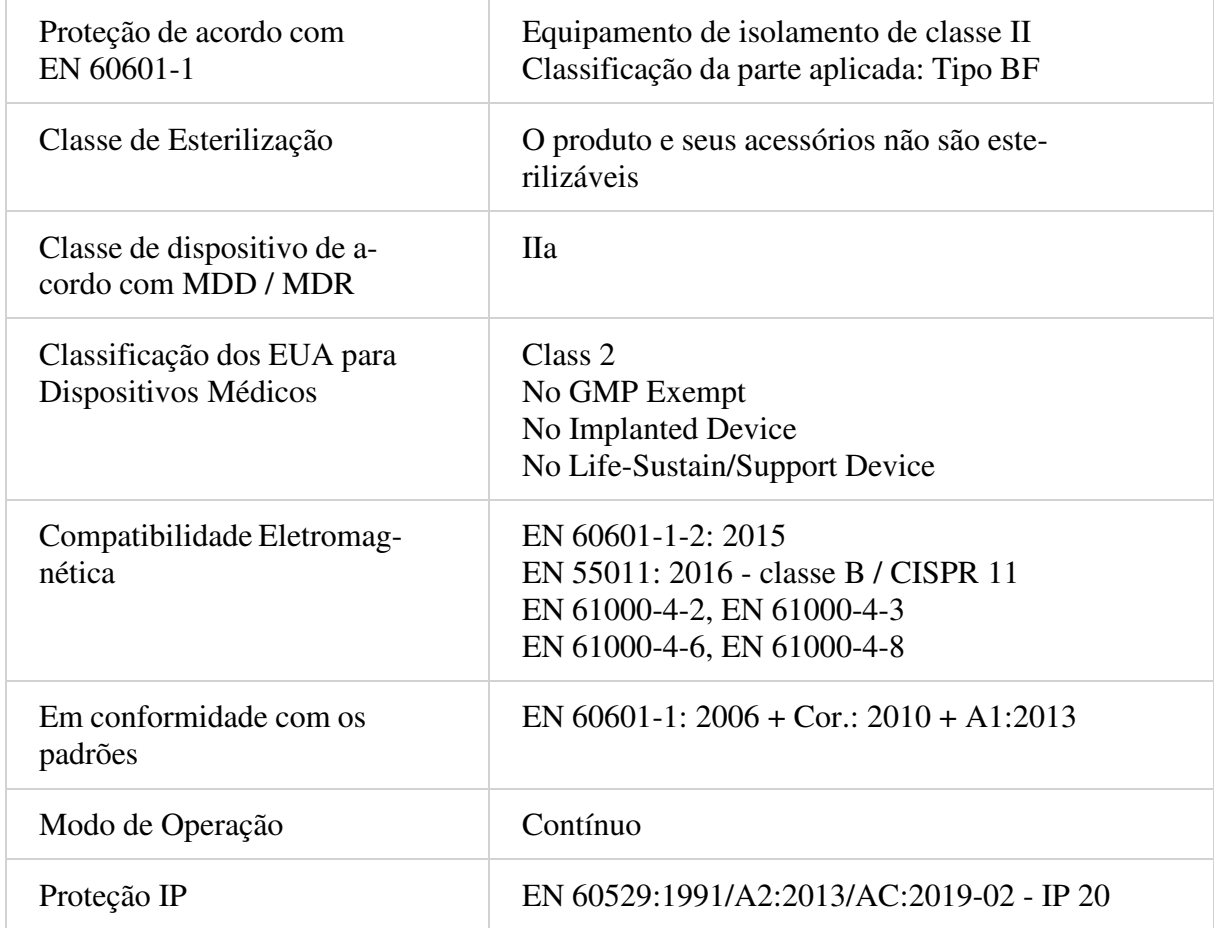

## **6.2 Compatibilidade Eletromagnética**

### **6.2.1 Emissões eletromagnéticas**

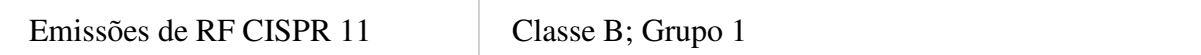

### **6.2.2 Imunidade eletromagnética**

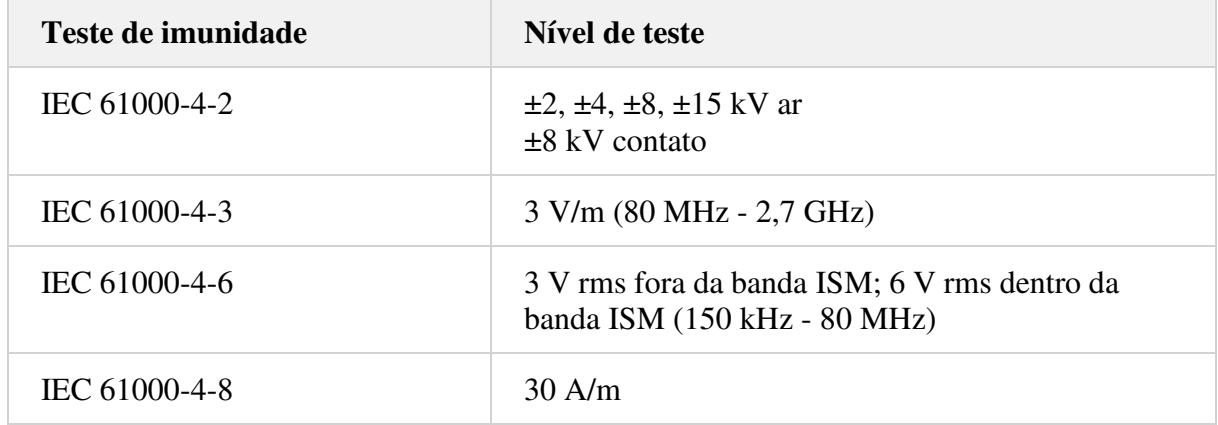

### **6.3 Interfaces Elétricas**

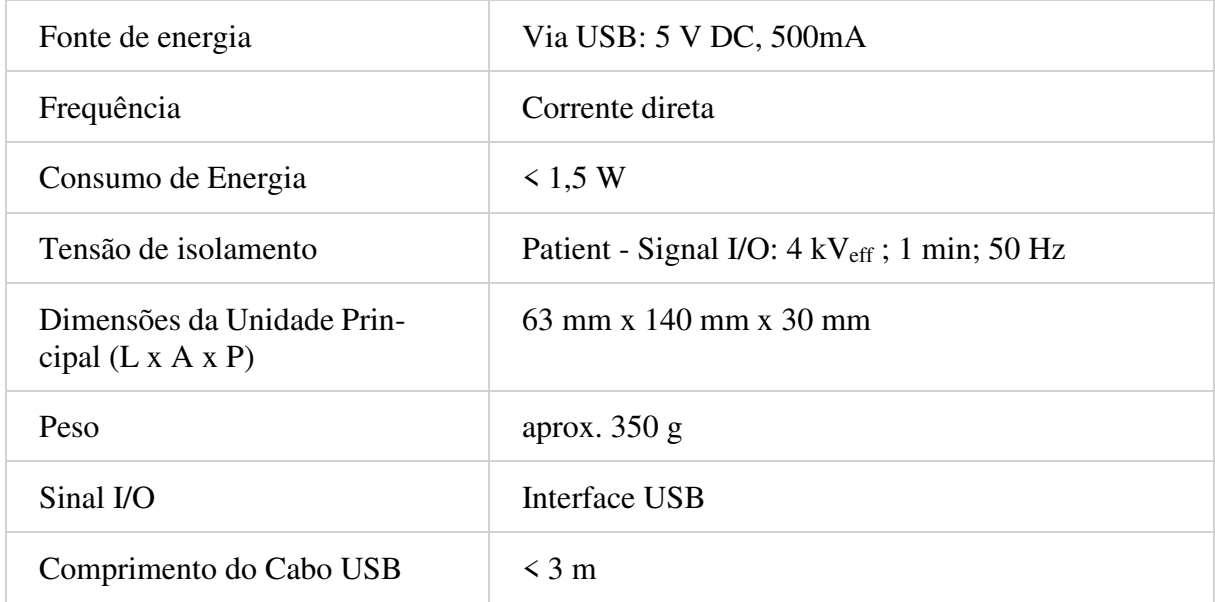

## **6.4 Condições Ambientais**

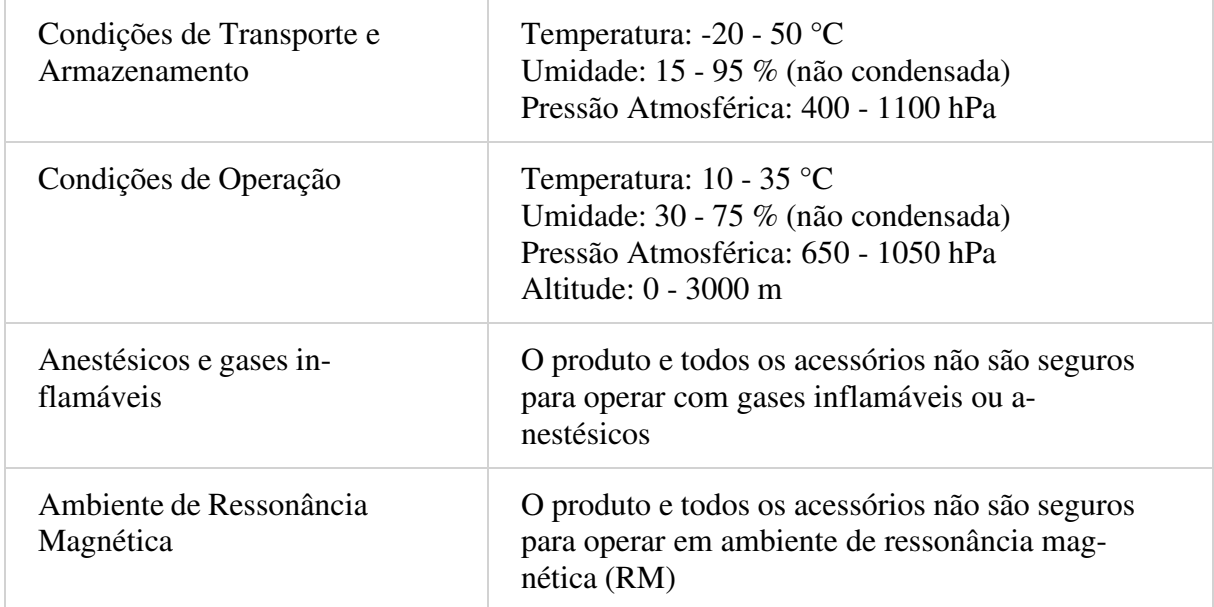

### **6.5 ICG**

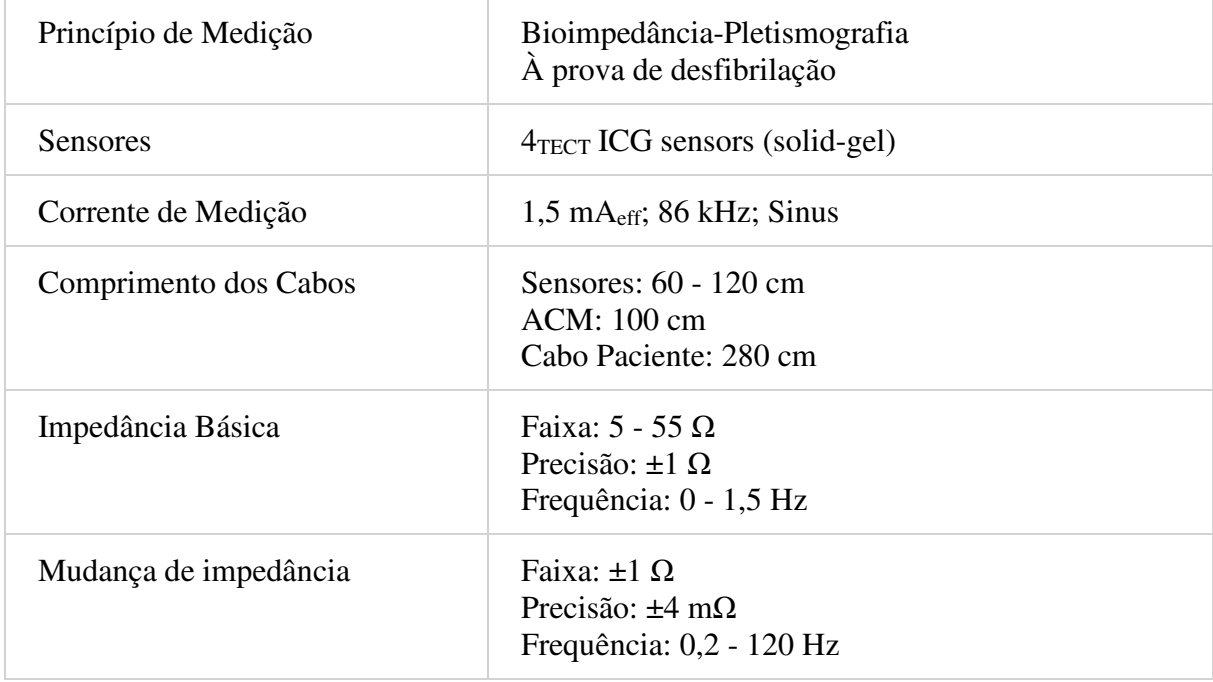

# **7 Roteiro de Entrega, Peças**

Ao escopo de entrega do sistema de medição, os seguintes componentes pertencem (CG1000 / CH1000):

- 1 produto CardioScreen 1000 com cabo de paciente integrado (padrão / invertido)
- 1 Sensor de lóbulo ACM com fixação (N1314-1)
- 1 Instruções de uso
- 1 Computador de acordo com EN 60601-1 com software CardioVascularLab instalado

#### Acessórios

- Sensor de lóbulo ACM com fixação (N1314-1)
- Módulo de isolamento de rede médica (VS5107)

#### Consumíveis

 $\bullet$  4 TECT Sensores de ICG (solid-gel) (N1208-5)

## **8 Garantia e responsabilidade limitada**

O produto é feito de componentes de alta qualidade, utilizando tecnologia de ponta e sob constante controle de qualidade.

Se, no entanto, ocorrerem problemas de funcionamento do produto, que podem ser atribuídos a componentes defeituosos ou mão de obra deficiente, você tem direito a retrabalho gratuito ou substituição parcial ou total do produto.

O período de garantia é de 12 meses e começa no dia da entrega do produto ao cliente.

As reclamações de garantia não podem ser feitas se o produto foi usado para uma finalidade para a qual não foi projetado, manuseado incorretamente ou operado incorretamente.

A garantia também expira assim que pessoas não autorizadas adulterem o produto.

A garantia exclui reclamações de terceiros, bem como possíveis reclamações por danos que possam surgir em conexão com o uso do produto para exames médicos.

A exatidão ou a validade das saídas do sistema de medição ou dos dados fornecidos pelo sistema de medição não é garantida. O usuário é o único responsável por verificar se as limitações associadas ao método de exame foram levadas em consideração na avaliação dos resultados e se os resultados medidos estão isentos de erros.